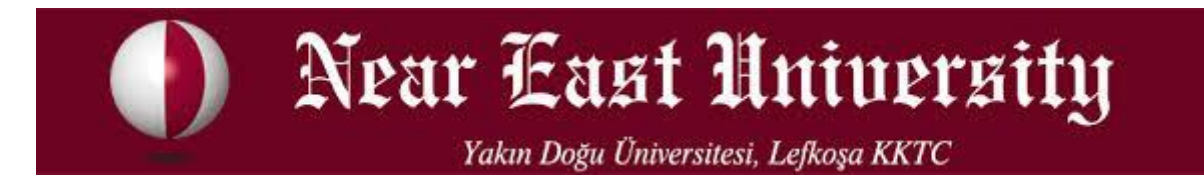

# **MÜHENDİSLİK FAKÜLTESİ**

# **BİYOMEDİKAL MÜHENDİSLİĞİ**

**3 BOYUTLU YAZICI**

**(BMM 402)**

**Selen ERKAN 20132089**

**İsmail Uğur OCAKÇI 20132599**

Lefkoşa 2016

## **İÇİNDEKİLER**

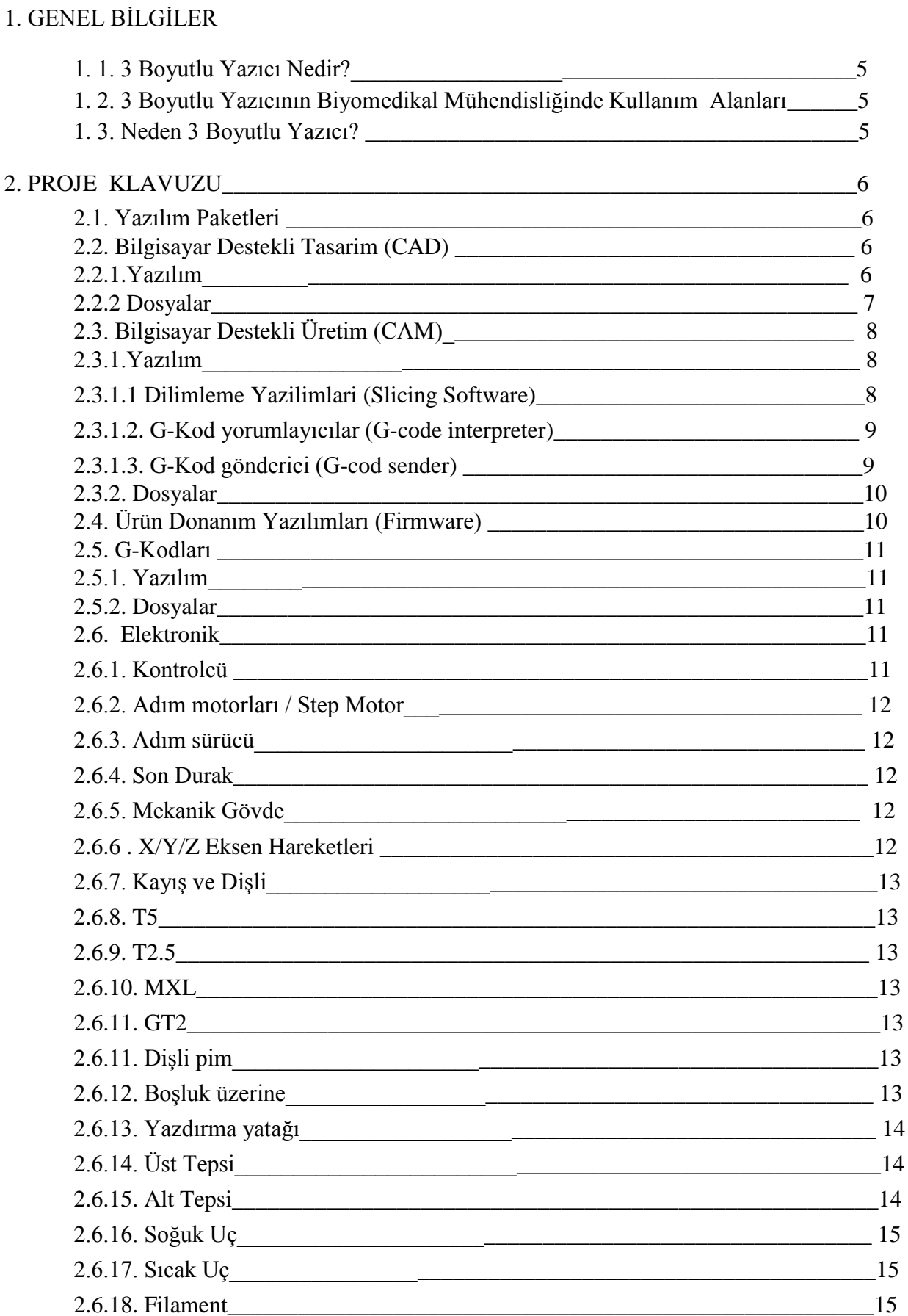

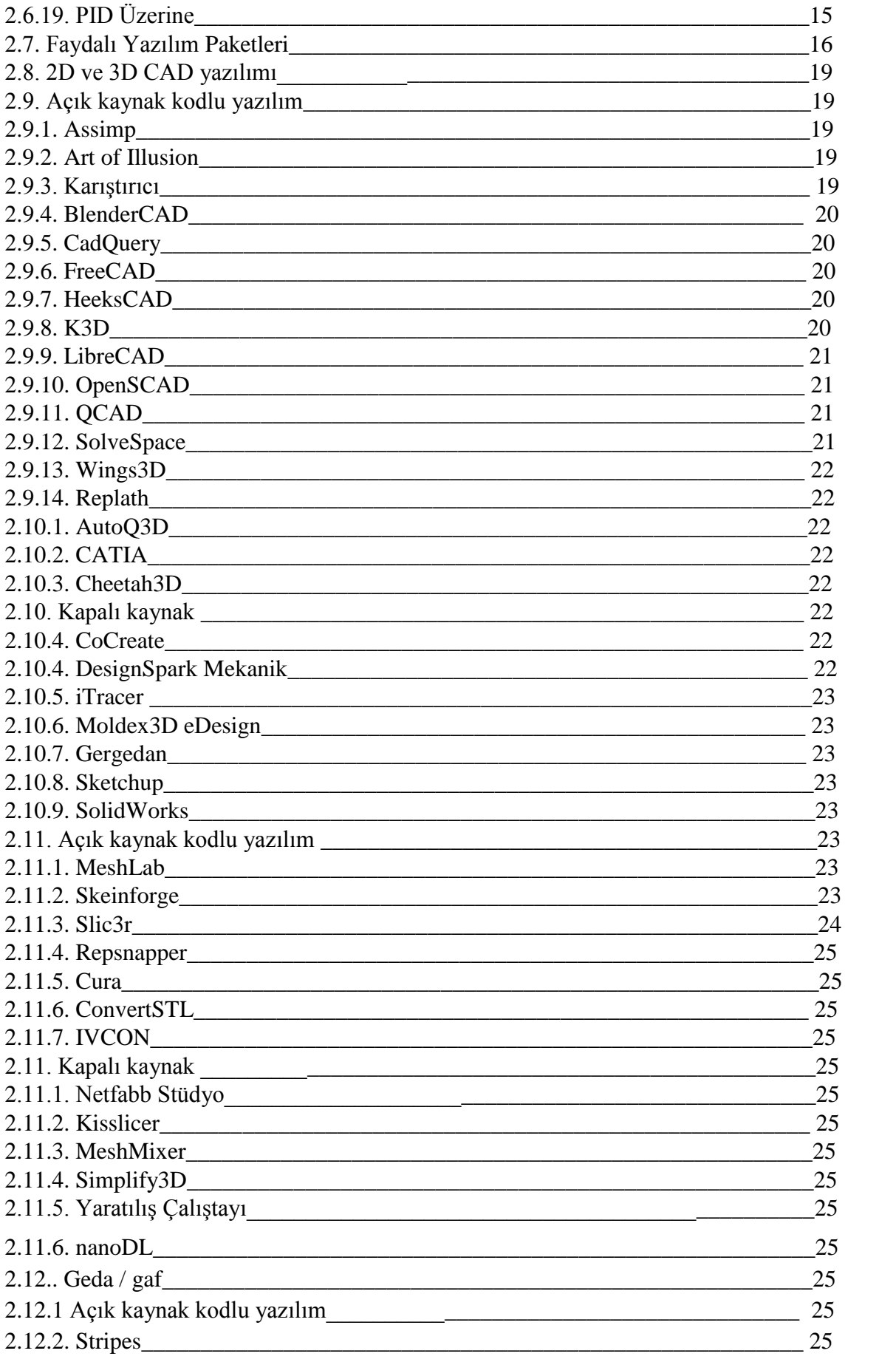

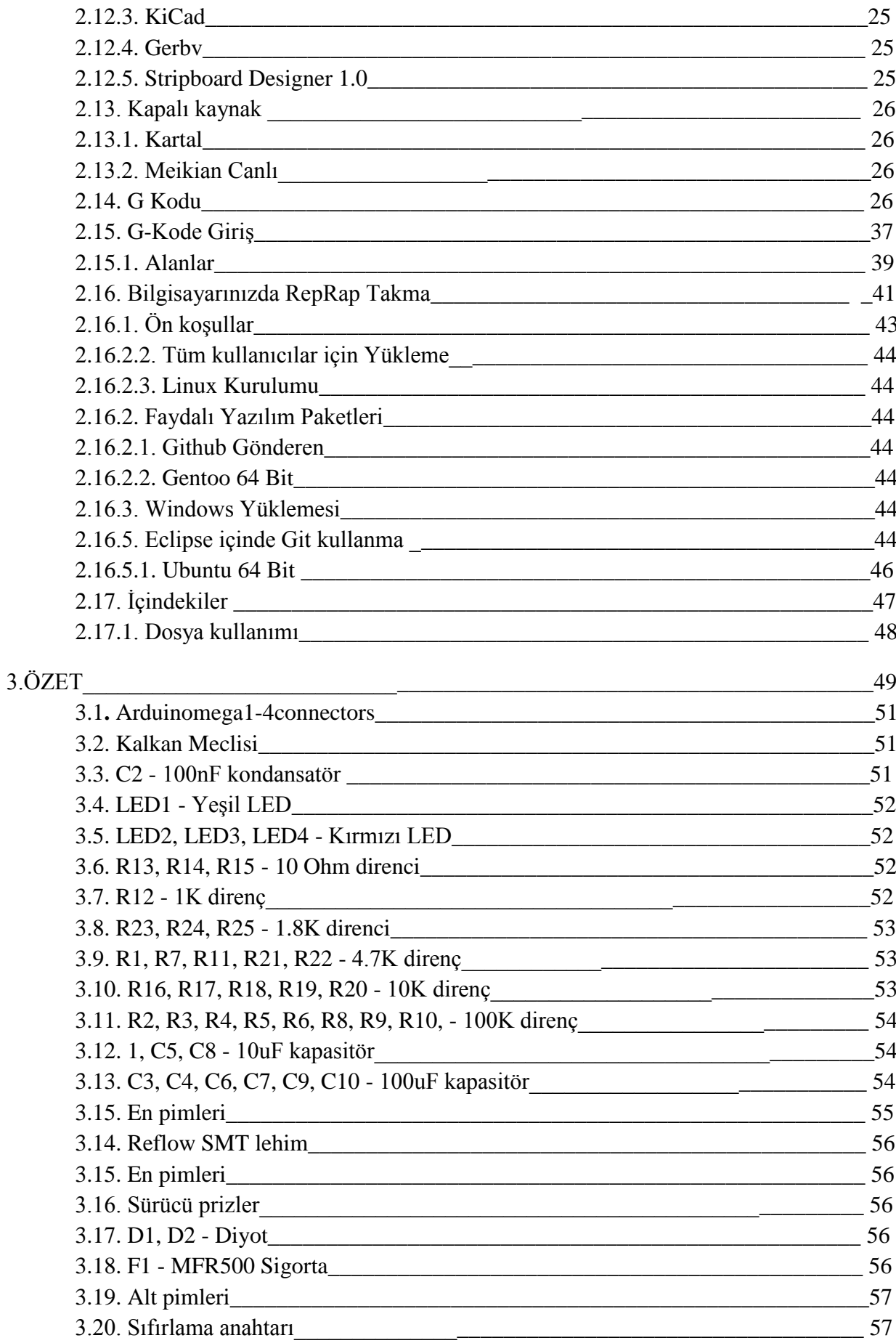

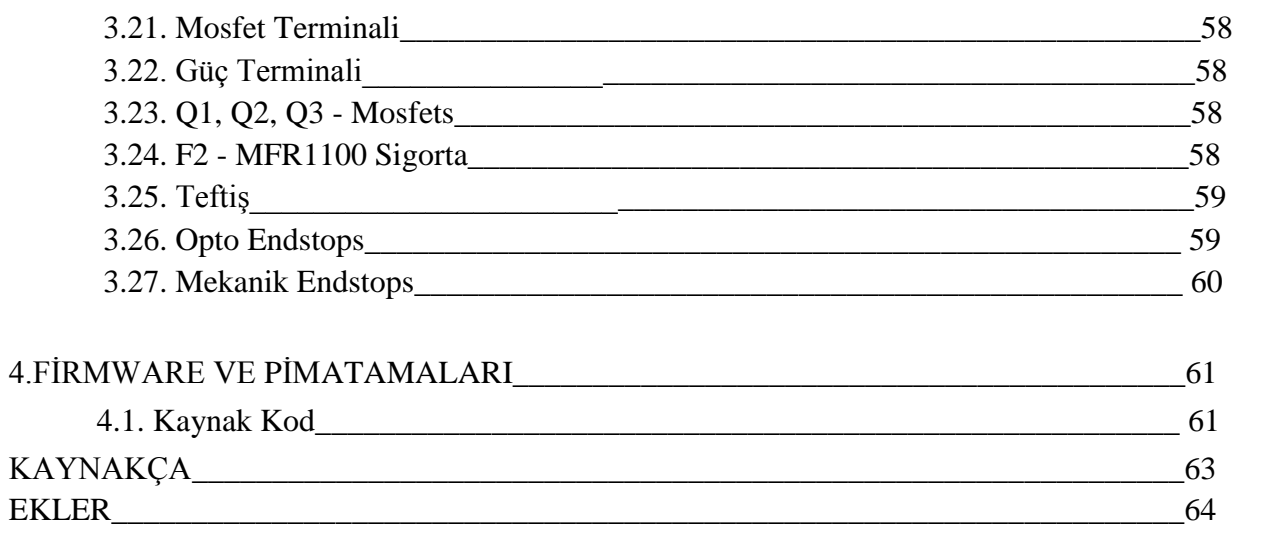

#### **1.1. 3 BOYUTLU YAZICI NEDİR?**

 Katmanlı üretim (Additive Manufacturing) olarak kabul edilen 3 Boyutlu Yazıcı teknolojisi, bilgisayar ortamında tasarladığınız 3 boyutlu objeleri somut hale dönüştürebileceğiniz hızlı prototipleme araçlarıdır.

 Üç boyutlu baskı sanal ortamda tasarlanmış herhangi şekildeki bir üç boyutlu nesnenin katı formda basılması işlemidir. Bu işlemi gerçekleştiren cihazlara ise üç boyutlu yazıcı adı verilir. Baskılar birçok türde hammaddenin kullanılması ile yapılabilir. Normal kullanıcı bazında en yaygın kullanımı olan hammadde PLA ve [ABS](https://tr.wikipedia.org/wiki/Akrilonitril_b%C3%BCtadien_stiren) adı verilen sert plastiklerdir. Değişik türlerde ve tekniklerde baskı yapabilen üç boyutlu yazıcılar vardır. En yaygın kullanıma sahip olan üç boyutlu yazıcıların çalışma prensibi bilgisayar ortamında hazırlanmış herhangi bir üç boyutlu bir nesnenin sanal olarak katmanlara bölünmesine ve her bir katmanının eritilen hammadde dökülerek üst üste gelecek şekilde basılmasına dayanır. (Üç boyut yazıcı tanıtı mı, n.d.)

### **1.2. 3 BOYUTLU YAZICININ BİYOMEDİKAL MÜHENDİSLİĞİNDE KULLANIM ALANLARI**

- Biyomedikal cihazlarının eksik veya hasarlı parçalarının basımı(maliyeti düşürmek)
- İleri 3 Boyutlu organ üretiminde aktif olmak
- Tıp ve biyomedikal alanındaki araştırmacılara faydalı olabilecek fiziksel modelleme üretmek
- Diş imalatı, ilaç sanayii

#### **1.3. NEDEN 3 BOYUTLU YAZICI?**

 Küreselleşen çevrede, gelişmekte olan 3 boyutlu yazıcıların teknolojisini yakından inceleyerek neler yapabileceklerini görmek. Aktif olarak 3 boyutlu yazıcıların içinde yer alarak yeni adımlar atma hevesi.

#### **2. PROJE KLAVUZU**

RepRap insanlığın ilk genel amaçlı kendini kopyalayabilen üretim makinesidir.

 RepRap masa üstü kullanımı için serbest bir plastik obje yazıcısıdır. Zaten RepRap'te bir çok plastik parçadan oluşmaktadır ve RepRap yine kendisi bu parçaları ve kendi RepRap oluşturma kitini yazdırabilir. Parçaları birleştirip yine bir RepRap yazıcı elde edebilirsiniz bir arkadaşınıza verebilirsiniz. Ayrıca kullanışlı bir çok materyal yazdırabilirsiniz. RepRap bir türetim makinasıdır, ve her kesim için çok faydalı olabilir. Siz de kendinize hitap eden bir çok şeyi bu yazıcı ile üretebilirsiniz.( Reprap, n.d.)

#### **2.1. Yazılım Paketleri**

Yazılım Paketleri 3 kısıma ayıralım. (STL, n.d.)

- 1. Bilgisayar Destekli Tasarım araçları. (CAD)
- 2. Bilgisayar Destekli Üretim araçları. (CAM)
- 3. Donanım Yazılımı (Firmware).

#### **2.2. Bilgisayar Destekli Tasarim (CAD)**

Bilgisayar ile 3B parçaları çizmek için kullanılan yazılımlar.

#### **2.2.1. Yazılım**

 [CAD araclari](http://en.wikipedia.org/wiki/Computer-aided_design) size kolay ve etkin bir düzenleme imkani sunar. Bazen CAD dosyaları parametric dosyalar diye de geçer. İçeriğinde Yapısal geometrik kalıplar vardır (CSG[\)Constructive Solid Geometry.](http://en.wikipedia.org/wiki/Constructive_solid_geometry) CSG'ler ikilik (boolean) ağaç yapısı içerisindeki işlemler ile ilkel şekiller barındır, misalen küp, küre, silindir, piramit vb. [Free/Libre/Open](http://en.wikipedia.org/wiki/Free_and_open_source_software)  [Source Software](http://en.wikipedia.org/wiki/Free_and_open_source_software) [\(FLOSS\)](http://en.wikipedia.org/wiki/Alternative_terms_for_free_software) programlari bu katagoriye girebilir.

#### **2.2.2 Dosyalar**

 Çoğu zaman 3B uygulamalar içeriklerini özel biçimde saklarlar. Böylece CAD ile yapılan çizimler sıkça değiştirilerek ticari gizlilik sağlanır.

Çok az değiştirilebilir CAD dosyası vardır [file formats.](http://reprap.org/wiki/File_Formats)

 Değiştirilebilir türde iki geniş kullanımlı CSG dosyası: [STEP](http://reprap.org/wiki/File_Formats) ve [IGES.](http://reprap.org/wiki/File_Formats) İkiside doğruların geometrisini parametrik verilerden alır ve yalnızca "ölü" katılar vadır. Özellik eklenip çıkartilabilir ama temel şekil kilitlidir.

 [STL,](http://reprap.org/wiki/File_Formats) en geniş kullanımlı değiştirilebilir kafes(Mesh) formatıdır. STL dosyaları önemlidir çünkü aşağıda da gördüğümüz gibi CAM araçları olarak kullanılmaktadır.

 Kafes dosyaları CSG formatına çevirilemez, çünkü parametrik veri içermezler yalnızca poligon vertikallerin koordinatlarını barındırır bu da katı hacim oluşturur. Ancak CSG dosyaları Kafes formatına dönüştürülebilir.

 Eğer bir parça dizayn ediyorsanız CSG CAD uygulaması kullanmak iyi bir fikirdir ve size orijinal parametrik dosyası yanında STL dosyası da üretir.

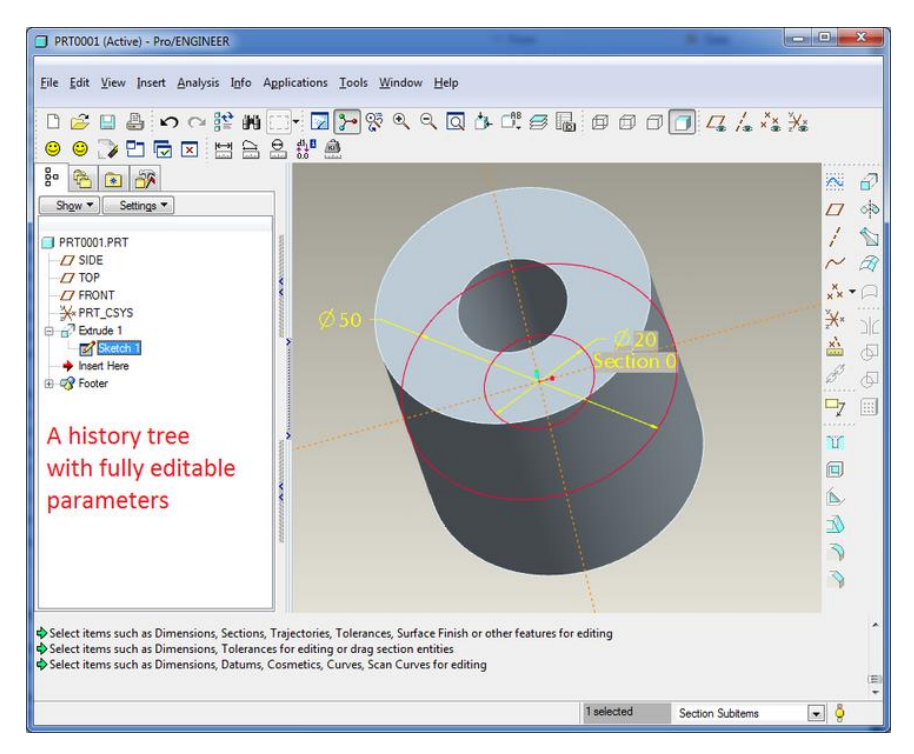

Figür 1 : Paremetrik dosya formatı

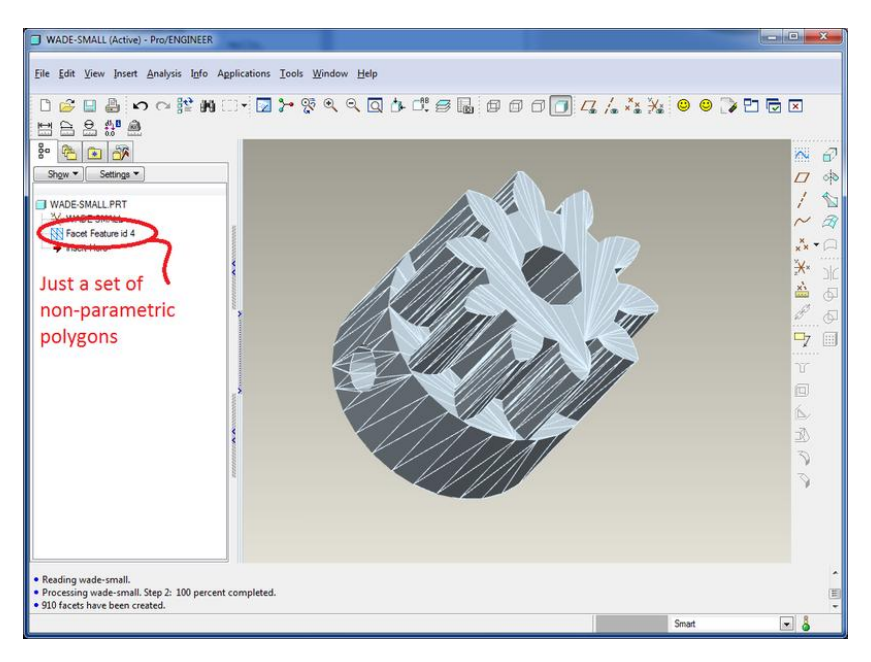

Figür 2 : STL kafes formatı

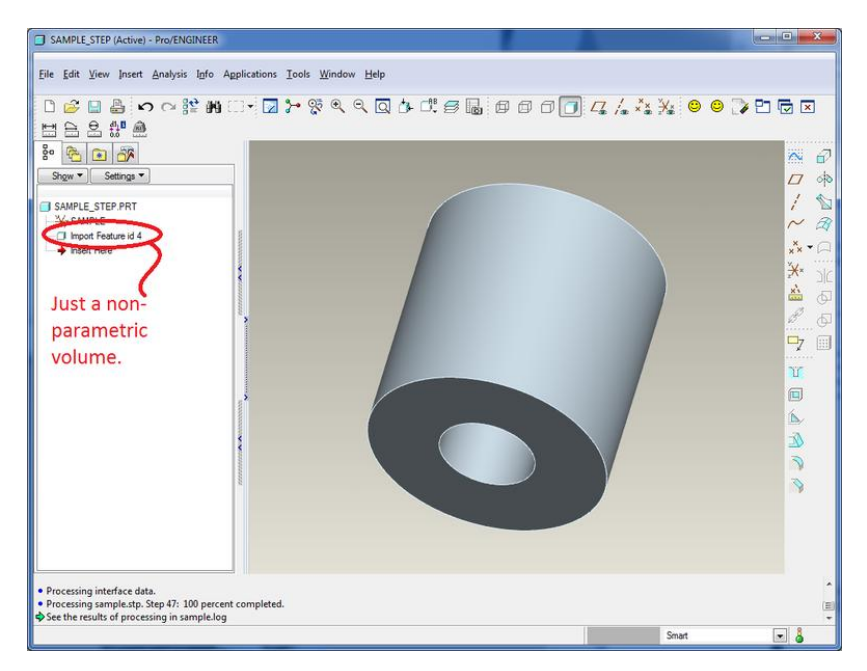

Figür 3 : STEP export formatı

#### **2.3. Bilgisayar Destekli Üretim (CAM)**

 Bilgisayar Destekli Üretim veya CAM araçlari CAD dosyalarını anlar ve onları RepRap elektroniğin anlayabileceği makine-dostu bir formata çevir. [\(G-code,](http://reprap.org/wiki/G-code) n.d)

#### **2.3.1. Yazılım**

**2.3.1.1. Dilimleme Yazilimlari (Slicing Software** 3B bir veriyi makine formatına çevirmek için CAM yazılımının [STL](http://reprap.org/wiki/File_Formats) dosyaya ihtiyaci vardır. Makine formatına [G-](http://reprap.org/wiki/G-code)

[code](http://reprap.org/wiki/G-code) {Geometrik Kodlar} diyoruz. Daha önceki nesil RepRap'ler [SNAP](http://reprap.org/wiki/SNAPComms) protokolünü kullanıyordu ama günümüz endüstri standartı şu anda G-Code'larıdır. STL dosyalarını Gkodlarına çevirmek için aşağıdaki programları kullanabilirsiniz.

- 1. [Skeinforge](http://reprap.org/wiki/Skeinforge)
- 2. [RepSnapper](http://reprap.org/wiki/RepSnapper)
- 3. [RepRap Host Software](http://reprap.org/wiki/Mendel_User_Manual:_Host_Software)
- 4. [Slic3r](http://reprap.org/wiki/Slic3r)
- 5. [X2sw](http://reprap.org/wiki/X2sw)
- 6. [SuperSkein](http://reprap.org/wiki/SuperSkein)

 STL dosyalarını G-Kodlarına çevirmek bir salamı dilimlemek gibidir, ve her dilim için Kafa: güzergah, gereken plastik kadar filament beslemesi ve mesafedeki durumu belirlemelidir. (Normalde STL dosyalarını tamire, düzenlemeye ve manpülasyona gerek yoktur ama yinede isterseniz kullanışlı bir araç olarak: [Useful Software Packages#Software](http://reprap.org/wiki/Useful_Software_Packages#Software_for_dealing_with_STL_files)  [for dealing with STL files\)](http://reprap.org/wiki/Useful_Software_Packages#Software_for_dealing_with_STL_files)

#### **2.3.1.2. G-Kod yorumlayıcılar (G-code interpreter)**

 G-Kodlarınızı oluşturduktan sonra onları G-Kod yorumlayıca iletebilirsiniz. Yorumlayıcı tüm satırları okuyup gerekli hareket için elektronik sinyalleri RepRap motorlarina iletecektir. Genel olarak iki tür G-Kod seçenegi vardır:

- 1. Çalışma istayonu programı [EMC](http://reprap.org/wiki/EMC) (veya başka CAM yazılımı) donanımı direkt kontrol eder veya
- 2. RepRap elektronik platformunun üzerindeki donanım yazılımı (firmware) G-Kodları yorumlayacak arayüze sahiptir.

#### **2.3.1.3. G-Kod gönderici (G-code sender)**

 G-Kod dosyalarını yorumlayıcı donanıma göndermek için şunlardan birine ihtiyacınız olacak:

1. G-code dosyanızı bir hafıza kartına yükleyin (genellikle SD kart eğer sisteminiz destekliyorsa)

- 2. RS-232, TTL level ve genellikle USB üzerinden G-code'larınızı damardan besleyebilirsiniz (Drip-feed) (genelde satır satır işlenir). Başarılı bir bağlantıdan sonra bu programlar ile işinizi görebilrisiniz:
	- [ReplicatorG](http://reprap.org/wiki/ReplicatorG)
	- [RepSnapper](http://reprap.org/wiki/RepSnapper)
	- [RepRap Host Software](http://reprap.org/wiki/Mendel_User_Manual:_Host_Software)
	- [send.py](http://reprap.org/wiki/ArduinoSend)
	- [reprap-utils](http://reprap.org/wiki/Reprap-utils)
	- [Printrun](http://reprap.org/wiki/Printrun)
	- [RebRep](http://reprap.org/wiki/RebRep)
	- [Repetier-Host](http://reprap.org/wiki/Repetier-Host)
	- [X2sw](http://reprap.org/wiki/X2sw)

 Bazı donanım yazılımları (firmware) çapraz platform çalışırken bazıları yalnızca belirli platformlarda çalışmaktadır.

#### **2.3.2. Dosyalar**

 CAM araçlarının kullandığı genel dosyalar şunlardır: [STL](http://reprap.org/wiki/File_Formats) ve [G-code.](http://reprap.org/wiki/File_Formats) [Mendel](http://reprap.org/wiki/Mendel) için geçerli STL dosyaları RepRap'te saklanmaktadır [subversion.](http://en.wikipedia.org/wiki/Apache_Subversion) Bu kopyaları almak için Ubuntu'da şu komutları çalıştırın:

sudo apt-get install subversion

svn co [https://reprap.svn.sourceforge.net/svnroot/reprap/trunk/mendel/mechanics/solid](https://reprap.svn.sourceforge.net/svnroot/reprap/trunk/mendel/mechanics/solid-models/cartesian-robot-m4/printed-parts/)[models/cartesian-robot-m4/printed-parts/](https://reprap.svn.sourceforge.net/svnroot/reprap/trunk/mendel/mechanics/solid-models/cartesian-robot-m4/printed-parts/)

 Böylece tam STL dosyaları setine sahip olursunuz. Ayrıca dikkat ederseniz bu dizin içinde [AoI files](http://reprap.org/wiki/File_Types) vardır. Bu dosyalar [Art of Illusion](http://reprap.org/wiki/AoI) içindir. Bu CAD uygulaması parçalarin orijinal dizayninda kullanılmıştır ve STL dosyası olarak saklanmiştır.

#### **2.4. Ürün Donanım Yazılımları (Firmware)**

 Reprap elektronik genelde pahalı olmayan Atmel AVR gibi işlemciler ile kullanılır. Bu işlemciler ilkel yazılımları çalıştırabilecek güce sahiptir. Doğru ürün yazılımlarını yükleyebilmek genel olarak şu adımlardan oluşur. Bu arayüzü bilgisayarınıza yükleyin. [Arduino IDE.](http://arduino.cc/en/Main/Software)

- 1. Internetten bir kaç tane ürün yazılımı kodu indirin.
- 2. Donanımınız için gereken küçük kod değisikliklerini yapın.
- 3. Kodunuzu Arduino ile derleyin [IDE.](http://en.wikipedia.org/wiki/Integrated_development_environment)
- 4. Kontrolcünüzü bilgisayarinıza USB kablo ile bağlayın.
- 5. Ürün yazılımını kontröcünüze yükleyin.

#### **2.5. G-Kodları**

 Mikro kontröcünüzün ürün yazılımını yükledikten sonra cihazınız (USB veya COM port üzerinden[\)G-code'l](http://reprap.org/wiki/G-code)arı kabul etmeye hazırdır. Bu kodları elle yazarak girebileceğiniz gibi bir terminal veya port ile de gönderebilirsiniz. Eğer program kullaniyorsanız genel formatlar şunlardır [gcode.](http://reprap.org/wiki/File_Formats)

Güncel kullanılan ürün yazılımları:

- [Sprinter](http://reprap.org/wiki/List_of_Firmware#Sprinter)
- [Marlin](http://reprap.org/wiki/List_of_Firmware#Marlin)
- [Teacup](http://reprap.org/wiki/List_of_Firmware#Teacup)
- [Repetier](http://reprap.org/wiki/List_of_Firmware#Repetier)

#### **2.5.1. Yazılım**

 Ürün yazılımını derlemek ve arduino-temelli elektronik cihazınıza yüklemek için arduino IDE'yi web sitesinden indirebilirsiniz.

#### **2.5.2. Dosyalar**

 Ürün yazılım dosyaları genellikle Arudino için kaynak kodları projeleri şeklindedir [IDE.](http://en.wikipedia.org/wiki/Integrated_development_environment) Arduino kaynak kodları şunlar olabilir [PDE](http://reprap.org/wiki/File_Formats) (veya Arduino ver 1.0 için, [INO\)](http://reprap.org/wiki/File_Formats) bazen de yanlarında .cpp and .h dosyaları olur. Arduino IDE derlemede tek bir .hex dosyası oluşturur. Eğer Arduino IDE'ye yükle/gönder (upload) yaparsanız bu .hex dosyasını elektronik sisteme yükler.

#### **2.6. Elektronik**

#### **Genel bakış**

Genel olarak elektronik 5 alana bölünür. (Machines, n.d.)

#### **2.6.1. Kontrolcü**

 Kontrolcü reprap'in beynidir. Neredeyse tüm reprap kontrolcüler bu temel çalışmadan gelir [Arduino.](http://en.wikipedia.org/wiki/Arduino) Bir çok varyasyon mevcuttur ama aşağı yukarı temelde prensipleri aynıdır. Bazen kontrölcüler tamamen yekpare devre olarak tasarlanır, bazen de böyle [Arduino](http://www.arduino.cc/en/Main/ArduinoBoardMega)  [Mega](http://www.arduino.cc/en/Main/ArduinoBoardMega) eklenti olarak ('shield') tasarlanır.

#### **2.6.2. Adım motorları / Step Motor**

 Bir [Adım motoru](http://reprap.org/wiki/Ad%C4%B1m_motoru) elektrik motorudur ve kontrölcü ile tam olarak kontrol edilir. Bir çok reprap 4, 5 adet adım motoru kullanır: birer adet x/y/z eksen hareketleri için (bazen z eksenleri için 2 adet) ve 1 adette [extruder](http://reprap.org/wiki/Extruder) (itici) için.

#### **2.6.3. Adım sürücü**

 Bir [stepper driver](http://reprap.org/wiki/Stepper_motor#Driving_stepper_motors) çip ile adım motoru arasında anlaşma sağlayan adım gibidir. Adım motora doğru hareket etmesi için gerekli sinyalleri iletir. Bazen adım motorlar devreye ek olarak bazen entegre olarak devre ile bağlanır. Her bir motor için bir sürücü/devreye ihtiyaç vardır. Bazen direkt olarak kontrölcüde sürebilir.

#### **2.6.4. Son Durak**

 Bir [end stop](http://reprap.org/wiki/End_stop) çok küçük ve basit bir anahtar düğmesidir ve reprap'e izin verilen sınıra geldigini gösterir. Her eksen için başlangıç ve bitiş olmak üzere 2, toplam 6 tane vadır. Bağlantı şunlardan birine yapılır:

- 1. Kontröcüye.
- 2. Adım sürücü devresine.

#### **2.6.5. Mekanik Gövde**

Mekanik gövde genellikle iki parçadan oluşur:

- 1. x/y/z eksenleri boyunca hareket.
- 2. Yazdırma yatağı.

#### **2.6.6. X/Y/Z Eksen Hareketleri**

Reprap size doğru bakarken;

X ekseni sol/sağ,

Y ekseni ileri/geri,

Z ekseni yukarı/aşağı doğru dikey hareket ederler. Doğrusal hareketin genel 2 metodu:

- 1. Kayış ve dişliyle hareket.
- 2. Dişli pim veya adımlı vidayla hareket.

 Kayış ve dişli hız ve hafiflik bakımından üstündür buna rağmen dişli pim ve adımlı vida yavaş hareket eder fakat daha güçlüdür. Çogu reprap X/Y ekseni için kayış ve Z ekseni için dişli pim kombinasyonu kullanır.

#### **2.6.7. Kayış ve Dişli**

 Söz konusu hassaslık ise reprap üzerindeki en önemli kısım kayış/dişli kombinasyonudur. Şu an en ideal kayış adımlı motorunuzun genişliği için GT2'dir. (normalde 5mm)

An itabiriyle birçok kayış/dişli kombinasynou bulunmaktadır. En çok kullanılanlar:

#### **2.6.8. T5**

 Asenkron metrik kayış. Trapez dişli yapısından dolayı boşluğu azdır, eskime ve gürültü oranı düşüktür. Reprap ile bu dişliyi kendiniz de yazdırabilirsiniz.

#### **2.6.9. T2.5**

 Aynı T5 gibi asenkron ve metrik kayış/dişli kombinasyonudur, çapı aynıdır ama daha iyi kavrar. Reprap ile 2.5mm adımlı dişlileri de yazdırabilirsiniz.

#### **2.6.10. MXL**

"mini extra-light"T5 ve T2.5 gibi asenkron kayıştır.

#### **2.6.11. GT2**

 PowerGrip® GT®2 endüstriyel senkron kayıştır. MXL ve T5 kayışlarının aksine çok düşük boşluk vardır.

#### **2.6.11. Dişli pim**

 Neredeyse tüm reprapler Z ekseni icin dişli pim kullanır. Z eksenin çok hızlı olmasına gerek yoktur. Dişli pim, iş hassasiyete gelince çok iyidir bunun yanında çok güçlüdür. (Aslen reprap çok güce ihtiyaç duymaz, daha çok CNC uygulamarının ihtiyacıdır güç [CNC\)](http://en.wikipedia.org/wiki/CNC)

#### **2.6.12. Boşluk üzerine**

 Boşluk (backlash) tüm kayış/dişli çark/dişli pim sistemler arasında bulunan ve yön değiştirdiğinizde ortaya çıkan atlama/duraksama olarak yansır. Hassasiyeti bozar.

 Yukarıda bahsettiğimiz T5 ve MXL aslında triger kayışları olarak dizayn edilmişlerdir. Triger kayışları normalde tek yönde hareket ederler ve boşluk probleminden söz etmek mümkün olmaz. Bu yüzden GT2 iki yönlü dizayn edilmiştir çok daha hassastır.

Normalde bu boşluğu absorve etmek için dişli çarkı sürekli iten bir yay kullanılır.

#### **2.6.13. Yazdırma yatağı**

 Yazdırma yatağı üzerine baskı alınan kısımdır. Çoğu reprap modelinde yazdırma yatağı hareketli Y ekseni olarak kullanılır. (Yazdırma yatağı sabit veya Z ekseni hareketli modellerde vardır)

Yatak iki parçadır: Üst tepsi ve alt tepsi.

#### **2.6.14. Üst Tepsi**

 Üst tepsi yaylar ile alt tepsiye montedir. Yaylar vida ile yüzeyin düz olmasını ayarlamak için kullanılır. (ayrıca bu yapısal küçük hatalarıda örtmede de işe yarayabilir)

 Üst tepsi normal veya ısıtmalı olabilir. Genelde PCB kartı veya metalden yapılırlar. Isıtmali üst tepsilerde genellikle cam kullanılır ve klips ile tutturulur.

 Üst tepsiye yazdirmadan önce genelde teyp/bant uygulaması yapılır. Böylece itilen plastik yüzeyi daha çabuk tutar ve bittiğinde sökmesi daha basit olur. Genellikle bu iş için mavi boyacı banti veya kapton teyp kullanılır.

#### **2.6.15. Alt Tepsi**

 Üst tepsiyi tutan kısımdır. Reprap jargonunda frog diyede geçer. Hareketli mekanizmaya bağlı olan yataktır. Genellikle Y ve Z ekseni olarak kullanılır.

#### İtici (Ekstruder)

İtici [filament'i](http://reprap.org/wiki/Filament)n eriritilip yatağa itilmesinden sorumludur.

İticie parcalari:

- 1. Soguk uç "Cold End"
- 2. Sıcak uç "Hot End"

 Normalde sıcak uç bir izalasyon ile soğuk uca bağlıdır. Bu yalıtım rijit ve yeterli hassaslıkta filementin bir yandan diğer yana geçmesini sağlar. Kullanılan malzemeler gennelikle PEEK plastik ile hatlı PFTE veya paslanmaz çelik veyahutta bunların kombinasyonu, bir de [Bowden Extruders](http://reprap.org/wiki/Erik%27s_Bowden_Extruder) vardır ki sıcak uç ile soğuk uç arasında bir boru vardır, bu yüzden daha hafif ve daha hızlıdır.

#### **2.6.16. Soğuk Uç**

 Burada kafalar karışmaktadır. Insanlar soğuk uç deyinde iticiyi anlıyorlar oysa bu itişin yarı mekanizmasidir. Soğuk uç eritilecek materyali sicak uca ileten kısımdır.

Popüler soğuk uçlar:

- [Wade's Geared Extruder](http://reprap.org/wiki/Wade%27s_Geared_Extruder)
- Greg's hinged extruder (Greg menteşeli püskütrücü)

#### **2.6.17. Sıcak Uç**

 Sıcak uç materyal (genelde PLA veya ABS) itilen materyalin eritildiği yerdir. Genel olarak sıcak uç metal bir parçadır ve

- 1. Hızlıca ısınan bir resistör (genelde 180C gibi yüksek bir sıcaklıkta)
- 2. Aynı plakanın içinde ısıyı ölçen bir termistör (ısı ölçer) meydana gelir. Elektronik mantıgı; temelde ısıyı termistör ile ölçer ve plastiğin eriyip akacağı kıvama kadar ısıtır.
- 3. Popular sıcak uçlar:
- [J-head](http://reprap.org/wiki/J-head)
- [Budaschnozzle](http://reprap.org/wiki/LulzBot/Budaschnozzle)

#### **2.6.18. Filament**

 Genelde iki tür filament kullanılır: ABS ve PLA. ABS eriyince kokar ve büzüşür ama nispeten LEGO gibi güçlü parçaları meydana getirir, PLA ise waffle gibi kokar ve biyolojik olarak ayrışabilir.

#### **2.6.19. PID Üzerine**

 PID (proportional-integral-derivative: oransal-integral-türev) mühendislikte uzun yıllardır kullanılmaktadır.

 Örneğin otobanda araba kullanıyorsanız sizde PID yapıyorsunuz. Direksiyonu hafif çevirirseniz bir süre normal gidersiniz ama daha sonrasında şeritlerin üzerine çıkarsınız. Belki biraz salınarak gidebilirsiniz ama yinede gitmek istediğiniz yere varırsınız.

#### **2.7. Faydalı Yazılım Paketleri**

#### • 1 [2D ve 3D CAD yazılımı](http://www.reprap.org/wiki/Useful_Software_Packages#2D_and_3D_CAD_software)

- 1.1 [Açık kaynak yazılım](http://www.reprap.org/wiki/Useful_Software_Packages#Open-source_software)
	- $-1.1.1$  [Assimp](http://www.reprap.org/wiki/Useful_Software_Packages#Assimp)
	- 1.1.2 [Art of Illusion](http://www.reprap.org/wiki/Useful_Software_Packages#Art_of_Illusion)
	- $-1.1.3$  [Blender](http://www.reprap.org/wiki/Useful_Software_Packages#Blender)
	- <sup>1</sup>.1.4 [BlenderCAD](http://www.reprap.org/wiki/Useful_Software_Packages#BlenderCAD)
	- $-1.1.5$  [BRL-CAD](http://www.reprap.org/wiki/Useful_Software_Packages#BRL-CAD)
	- <sup>1</sup>.1.6 [CadQuery](http://www.reprap.org/wiki/Useful_Software_Packages#CadQuery)
	- $-1.1.7$  [EQUINOX-3D](http://www.reprap.org/wiki/Useful_Software_Packages#EQUINOX-3D)
	- $-1.1.8$  [FreeCAD](http://www.reprap.org/wiki/Useful_Software_Packages#FreeCAD)
	- <sup>1</sup>.1.9 [HeeksCAD](http://www.reprap.org/wiki/Useful_Software_Packages#HeeksCAD)
	- $-1.1.10$  [Inkscape](http://www.reprap.org/wiki/Useful_Software_Packages#Inkscape)
	- $-1.1.11$  $-1.1.11$  K3D
	- $-1.1.12$  [LibreCAD](http://www.reprap.org/wiki/Useful_Software_Packages#LibreCAD)
	- $-1.1.13$  [OpenSCAD](http://www.reprap.org/wiki/Useful_Software_Packages#OpenSCAD)
	- $-1.1.14$  [POVRAY](http://www.reprap.org/wiki/Useful_Software_Packages#POVray)
	- $-1.1.15$  [pyGear](http://www.reprap.org/wiki/Useful_Software_Packages#pyGear)
	- $-1.1.16$  [PythonOCC](http://www.reprap.org/wiki/Useful_Software_Packages#PythonOCC)
	- $-1.1.17$  [QCAD](http://www.reprap.org/wiki/Useful_Software_Packages#QCAD)
	- <sup>1</sup> 1.1.18 [ScorchCAD](http://www.reprap.org/wiki/Useful_Software_Packages#ScorchCAD)
	- <sup>1</sup>.1.19 [Shapesmith](http://www.reprap.org/wiki/Useful_Software_Packages#Shapesmith)
- <sup>1.1.20</sup> [SolveSpace](http://www.reprap.org/wiki/Useful_Software_Packages#SolveSpace)
- **1.1.21 [Wings3D](http://www.reprap.org/wiki/Useful_Software_Packages#Wings3D)**
- 1.2 [Bilinmeyen lisans](http://www.reprap.org/wiki/Useful_Software_Packages#Unknown_licence)
	- <sup>1</sup>.2.1 [Archimedes](http://www.reprap.org/wiki/Useful_Software_Packages#Archimedes)
	- $-1.2.2$  [Replath](http://www.reprap.org/wiki/Useful_Software_Packages#Replath)
- 1.3 [Kapalı kaynak](http://www.reprap.org/wiki/Useful_Software_Packages#Closed_source)
	- 1.3.1 [OnShape](http://www.reprap.org/wiki/Useful_Software_Packages#OnShape)
	- <sup>1</sup>.3.2 [Autodesk 123D Beta](http://www.reprap.org/wiki/Useful_Software_Packages#Autodesk_123D_Beta)
	- 1.3.3 [Autodesk Inventor \(Öğrenci Sürümü\)](http://www.reprap.org/wiki/Useful_Software_Packages#Autodesk_Inventor_.28Student_Version.29)
	- <sup>1</sup> 1.3.4 [Autodesk Inventor Fusion](http://www.reprap.org/wiki/Useful_Software_Packages#Autodesk_Inventor_Fusion)
	- $-1.3.5$  Auto $Q3D$
	- $-1.3.6$  [CATIA](http://www.reprap.org/wiki/Useful_Software_Packages#CATIA)
	- **1.3.7 [Cheetah3D](http://www.reprap.org/wiki/Useful_Software_Packages#Cheetah3D)**
	- $-1.3.8$  [CoCreate](http://www.reprap.org/wiki/Useful_Software_Packages#CoCreate)
	- **1.3.9 [DesignSpark Mekanik](http://www.reprap.org/wiki/Useful_Software_Packages#DesignSpark_Mechanical)**
	- $-1.3.10$  [iTracer](http://www.reprap.org/wiki/Useful_Software_Packages#iTracer)
	- 1.3.11 [Moldex3D eDesign](http://www.reprap.org/wiki/Useful_Software_Packages#Moldex3D_eDesign)
	- 1.3.12 [İlham Moment \(İçişleri Bakanlığı 3D\)](http://www.reprap.org/wiki/Useful_Software_Packages#Moment_of_Inspiration_.28MoI_3D.29)
	- $-1.3.13$  [NX Unigraphix \(aka UG\)](http://www.reprap.org/wiki/Useful_Software_Packages#NX_Unigraphix_.28a.k.a_U-G.29)
	- $-1.3.14$  $-1.3.14$  Rhino
	- $-1.3.15$  [Sculptris](http://www.reprap.org/wiki/Useful_Software_Packages#Sculptris)
	- $-1.3.16$  [Sketchup](http://www.reprap.org/wiki/Useful_Software_Packages#Sketchup)
	- $-1.3.17$  [SolidWorks](http://www.reprap.org/wiki/Useful_Software_Packages#SolidWorks)
	- 1.3.18 [Tinkercad](http://www.reprap.org/wiki/Useful_Software_Packages#Tinkercad)
	- $-1.3.19$  [ZBrush](http://www.reprap.org/wiki/Useful_Software_Packages#Zbrush)
- 2 [STL dosyaları ile başa çıkmak için yazılım](http://www.reprap.org/wiki/Useful_Software_Packages#Software_for_dealing_with_STL_files)
	- 2.1 [Açık kaynak yazılım](http://www.reprap.org/wiki/Useful_Software_Packages#Open-source_software_2)
		- $-2.1.1$  [MeshLab](http://www.reprap.org/wiki/Useful_Software_Packages#MeshLab)
		- 2.1.2 [Skeinforge](http://www.reprap.org/wiki/Useful_Software_Packages#Skeinforge)
		- $-2.1.3$  [Slic3r](http://www.reprap.org/wiki/Useful_Software_Packages#Slic3r)
		- 2.1.4 [Repsnapper](http://www.reprap.org/wiki/Useful_Software_Packages#Repsnapper)
		- $-2.1.5$  $-2.1.5$  Cura
		- <sup>2</sup>.1.6 [ConvertSTL](http://www.reprap.org/wiki/Useful_Software_Packages#ConvertSTL)
		- $-2.1.7$  [IVCON](http://www.reprap.org/wiki/Useful_Software_Packages#IVCON)
	- 2.2 [Kapalı kaynak](http://www.reprap.org/wiki/Useful_Software_Packages#Closed-source)
		- 2.2.1 [netfabb Stüdyo](http://www.reprap.org/wiki/Useful_Software_Packages#netfabb_Studio)
		- $-2.2.2$  [CraftWare](http://www.reprap.org/wiki/Useful_Software_Packages#CraftWare)
		- 2.2.3 [Kisslicer](http://www.reprap.org/wiki/Useful_Software_Packages#Kisslicer)
		- **2.2.4 [MeshMixer](http://www.reprap.org/wiki/Useful_Software_Packages#MeshMixer)**
		- 2.2.5 [Simplify3D](http://www.reprap.org/wiki/Useful_Software_Packages#Simplify3D)
		- 2.2.6 [Yaratılış Çalıştayı](http://www.reprap.org/wiki/Useful_Software_Packages#Creation_Workshop)
		- $-2.2.7$  [nanoDLP](http://www.reprap.org/wiki/Useful_Software_Packages#nanoDLP)
- 3 [yazıcıya G-kod göndermek için yazılım](http://www.reprap.org/wiki/Useful_Software_Packages#Software_for_sending_G-code_to_the_printer)
- 4 [okuma yazıcı durumu için yazılım](http://www.reprap.org/wiki/Useful_Software_Packages#Software_for_reading_printer_status)
- 5 [elektroniği CAD yazılımı](http://www.reprap.org/wiki/Useful_Software_Packages#CAD_software_for_electronics)
	- 5.1 [Açık kaynak yazılım](http://www.reprap.org/wiki/Useful_Software_Packages#Open-source_software_3)
		- $-5.1.1$  [Geda / gaf](http://www.reprap.org/wiki/Useful_Software_Packages#gEDA.2Fgaf)
		- 5.1.2 [KiCad](http://www.reprap.org/wiki/Useful_Software_Packages#KiCad)
		- 5.1.3 [Gerbv](http://www.reprap.org/wiki/Useful_Software_Packages#Gerbv)
		- 5.1.4 [stripboard Designer 1.0](http://www.reprap.org/wiki/Useful_Software_Packages#Stripboard_Designer_1.0)
- $-5.1.5$  [Stripes](http://www.reprap.org/wiki/Useful_Software_Packages#Stripes)
- 5.1.6 [DIY Layout Creator](http://www.reprap.org/wiki/Useful_Software_Packages#DIY_Layout_Creator)
- 5.2 [Kapalı kaynak](http://www.reprap.org/wiki/Useful_Software_Packages#Closed-source_2)
	- $-5.2.1$  [Kartal](http://www.reprap.org/wiki/Useful_Software_Packages#Eagle)
- 6 [Yazılım derlemeler](http://www.reprap.org/wiki/Useful_Software_Packages#Software_compilations)
	- 6.1 [Meikian Canlı](http://www.reprap.org/wiki/Useful_Software_Packages#Meikian_Live)
- 7 [Ek okuma](http://www.reprap.org/wiki/Useful_Software_Packages#Further_reading)

#### **2.8. 2D ve 3D CAD yazılımı**

 (CAD yazılımı: [RepRap Seçenekleri # CAD](http://www.reprap.org/wiki/RepRap_Options#CAD_Tools) Araçları, [RepRap forumu "3D](http://forums.reprap.org/list.php?80)  [tasarım](http://forums.reprap.org/list.php?80) araçları"; ["açık kaynak](http://diyhpl.us/diyhpluswiki/cadfaq/) CAD"; vs.)

#### **2.9. Açık kaynak kodlu yazılım**

#### **2.9.1. Assimp**

 [Açık Varlık İthalat Kütüphanesi](http://assimp.sourceforge.net/) (kısa adı: Assimp) düzgün bir şekilde çeşitli tanınmış 3 boyutlu model formatlarını almak için taşınabilir bir Açık Kaynak kütüphanesidir. En son versiyonu da 3d dosyalarını dışa ve genel amaçlı 3B model dönüştürücü gibi, bu nedenle uygulanabilir.

#### **2.9.2. Art of Illusion**

 [Aoi](http://www.reprap.org/wiki/AoI) tamamen Java ile yazılmış oluyor bir grafik odaklı 3D modelleyicidir. Çıkış STL dosyaları için kullanılabilir veya eklemek [Skeinforge](http://www.reprap.org/wiki/Skeinforge) çıkış gcode için.

 Bir 3D grafik tasarım aracı olmasına rağmen, aynı zamanda mühendislik tasarımı için iyidir. Bu çok kolay ve hızlı öğrenmesi kullanıcı arayüzü vardır. Aoi Linux, Windows ya da Mac üzerinde çalışır ve GPL serbestçe kullanılabilir.

#### **2.9.3. Karıştırıcı**

 Blender aslen Aoi aynı uygulamalar için tasarlanmıştır. Tek tuşlu klavye komutları bir dizi içeren bir çok 'verimli' bir kullanıcı arayüzü vardır. Blender, Python komut dosyası Linux, Windows ya da Mac üzerinde çalışır ve GPL serbestçe kullanılabilir.

#### [Karıştırıcı](http://www.blender.org/)

- [Baskı yaprak yapmak için Blender kullanarak](http://www.reprap.org/wiki/Using_Blender_for_making_print-sheets)
- [Blender Hassas Modelleme Eğitimi](http://homepage.ntlworld.com/r.burke2/precision_modelling1.html)
- [Vikikitap: Blender](http://en.wikibooks.org/wiki/Blender)

#### **2.9.4. BlenderCAD**

BlenderCAD Blender içine CAD işlevselliği oluşturmak için bir ön-alfa girişimidir.

- [Ana Sayfa](https://projects.blender.org/projects/blendercad/)
- [Genel Forum](https://projects.blender.org/forum/forum.php?thread_id=199203&forum_id=174)
- [Sourceforge'unda sayfası](http://sourceforge.net/projects/blendercad/)
- [Mail listesi](http://lists.blender.org/mailman/listinfo/blendercad-dev)

#### **2.9.5. CadQuery**

 CadQuery dili parametrik 3D CAD modellerini oluşturmak için bir Python tabanlı bir dildir. CadQuery yazılımı nispeten okunabilir script modelleri saklar çünkü daha sonra STL, STEP ve içine işler o dosyaları (OpenSCAD hariç) diğer 3D modelleme yazılımı çok farklı [AMF](http://www.reprap.org/wiki/AMF_file) dosyalarıdır. FreeCAD bir CadQuery IDE olarak kullanılabilir.

#### **2.9.6. FreeCAD**

 [FreeCAD](http://en.wikipedia.org/wiki/FreeCAD) tam bir 3D mekanik mühendisliği CAD paketi olması amaçlanmıştır. Bu hala geliştirilme aşamasındadır ama kullanılabilir.

OpenCasCade, [QT](http://en.wikipedia.org/wiki/QT) ve [Python, Linux, MacOSX ve Windows üzerinde çalışır ve altında](http://en.wikipedia.org/wiki/Python)  [serbestçe kullanılabilir](http://en.wikipedia.org/wiki/Python) [GPL](http://en.wikipedia.org/wiki/GPL) ve LGPL. Bu makine mühendisliği ve ürün tasarımı doğrudan doğruya hedef değil aynı zamanda mimarlık veya diğer mühendislik özellikleri olarak mühendislik etrafında kullanımlar, daha geniş bir yelpazede uyuyor ve daha serbest çizimi daha teknik çizimler yönlediriyor. Örneğin, düzenleyerek nesneleri hareket onların XYZ koordine eder.

#### **2.9.7. HeeksCAD**

 [OpenCasCade](http://www.opencascade.org/) ve nötr IGES, STEP ve STL dosya formatı değişimi ile benzer bir model özelliğine sahiptir. Bu çok daha az bağımlı FreeCAD daha parametrik düzenleme üzerinde ve GUI daha entegre, değil modülerdir.

- [HeeksCAD Kaynak kodu](https://github.com/Heeks/heekscad)
- HeeksCAD Indirme

#### **2.9.8. K3D**

STL desteği ile diğer basit 3D modelleyici.

#### **2.9.9. LibreCAD**

 LibreCAD iki boyutlu (2D) bilgisayar destekli çizim için bir uygulamadır. Böyle binalarda, iç mekan, mekanik parça veya şemalar için planları gibi teknik çizimler oluşturabilirsiniz.LibreCAD Windows, Mac OS X ve Linux ve Unix birçok Sistemleri çalışır. Kaynak kodu, GPL altında yayınlandı.

#### **2.9.10. OpenSCAD**

 [OpenSCAD](http://www.reprap.org/wiki/OpenSCAD) CSG (Yapıcı Katı Geometri) ve 2D üreten bir komut dosyası modeller olduğunu özetliyor. It DFX, STL ve OFF dosya formatlarını destekler ve mühendis değil sanatçı için tasarlanmıştır özgür yazılım ve Linux / UNIX, MS Windows ve Elma Mac OS X için kullanılabilir. Ismarlama STL nesneleri oluşturmak için komut satırından kullanılabilir. örneğin, > openscad -m hale -s gears\_helical.stl -D teethNum = 15 gears\_helical.scad

- [OpenSCAD ana sayfası ve indirme](http://openscad.org/)
- [Listesi ve arşivleri Posta](http://rocklinux.net/mailman/listinfo/openscad)
- [Manuel](http://en.wikibooks.org/wiki/OpenSCAD_User_Manual)

#### **2.9.11. QCAD**

 QCAD iki boyutlu (2D) bilgisayar destekli çizim için bir uygulamadır. QCAD ile binalar, iç mekan, mekanik parça veya şemalar için planları gibi teknik çizimler oluşturabilirsiniz. QCAD Windows, Mac OS X ve Linux ve Unix birçok Sistemleri çalışır.

#### **2.9.12. SolveSpace**

SolveSpace parametrik 3d CAD programıdır.

- **3d modelleme** parçaları, presleyen ile çizmek için etrafında döner
- **2d parçaları modelleme** Tek bölüm olarak yer ve ihracat DXF, PDF, SVG çizin; fit doğrulamak için 3d derleme
- **hazırlama CAM verileri** Bir su jeti makinesi veya lazer kesici ihracat 2d vektör sanat; veya STEP veya oluşturmak **STL** üçüncü parti CAM yazılımları için,
- **mekanizma tasarımı** pim, top, ya da slayt eklemler ile, düzlemsel veya uzaysal bağlantıları simüle etmek çözücü kısıtlamayı kullanmak için
- **düzlem ve katı geometri** canlı boyutlu çizim ile el çözüldü trigonometri ve tablolar

#### **2.9.13. Wings3D**

 Wings3d mevcut eklentileri kullanarak uzatılabilir ve Erlang kendi eklentileri yazabilirsiniz. [\(#KiCad](http://www.reprap.org/wiki/Useful_Software_Packages#KiCad) 3D görünümü Wings3D kullanır

#### **2.9.14. Replath**

Bu sayfadaki programların çoğu SVG ya da DXF veya Gerber formatındaki dosyaları oluşturmak içindir. [Üreticileri / Replath](http://www.reprap.org/wiki/Builders/Replath) bu formatlardaki dosyaları ithal ve standart G-kod dosyaları ve standart SVG dosyalarını (ve birkaç diğer formatlar) üretir.

#### **2.10. Kapalı kaynak ;**

#### **2.10.1. AutoQ3D**

AutoQ3D Animasyon yetenekleri ile bir ekonomik ve kolay bir 3D CAD. Daha sofistike paketleri kullanmadan önce 3D CAD ve Animasyon öğrenmeye ilgi duyan herkes için uygundur.Windows, Mac, Linux, iOS ve Android üzerinde çalışır.

#### **2.10.2. CATIA**

 CATIA havacılık ve otomobil üreticileri tarafından kullanılan bir kitlesel oldukça pahalı yazılım paketidir. Bunlar; Dessault Systèmes, SolidWorks ve ücretsiz 2D Taslak Sight CAD yazılımı yapan aynı şirket tarafından yapılır.

#### **2.10.3. Cheetah3D**

Cheetah3D render ve Mac OS X için animasyon yazılımı It STL dosyaları (ASCII ve ikili) ithalat ve ihracat için doğal destek sunuyor, güçlü bir 3D modellemedir.

#### **2.10.4. CoCreate**

 Create Modeling Personal Edition profesyonel olmayan kullanım için ücretsizdir. Bu bir tasarımda 60 parça ile sınırlıdır ve sadece kendi özel formatında tasarımlar

kaydedebilirsiniz, ancak STL ve VRML ve ithalat STEP ve IGES verebilirsiniz. Bu yalnızca Windows ve üç günde bir internet bağlantısı gerekiyor. Kullanımı çok kolaydır.

#### **2.10.4. DesignSpark Mekanik**

 DesignSpark Mekanik ücretsiz bir 3D tasarım yazılımıdır. SpaceClaim yazılımı bir türevi, bu SC bileşenleri tarafından ücretsiz olarak sağlanmaktadır.

#### **2.10.5. iTracer**

 iTracer iPhone için 3D modelleme ve render uygulamasıdır. Bunu kullanarak 3D baskı modelleri oluşturmak için [burada Instructables](http://www.instructables.com/id/Creating-a-Model-for-3D-Printing-on-an-iPhoneiPod/) üzerinde talimatları vardır.

#### **2.10.6. Moldex3D eDesign**

 Moldex3D plastik enjeksiyon kalıplama sektörü için CAE dünya lideri. En iyi-in-class analizi teknolojisi sayesinde, Moldex3D size enjeksiyon işlemlerinin en geniş derinlemesine simülasyonu yürütmek ve ürün tasarımları ve üretilebilirliğini optimize etmek için yardımcı olabilir. Buna ek olarak, yüksek uyumluluk ve uyum esnek bir simülasyon güdümlü tasarım platformu oluşturarak, ana CAD sistemleri anında bağlantı ile kullanıcılara sağladı.

#### **2.10.7. Gergedan**

Rhino güçlü modelleme yetenekleri ile kolay bir 3D CAD programı.

#### **2.10.8. Sketchup**

 Sketchup esas olarak, mimari modellerinin geliştirilmesi için tasarlanmıştır, ama aynı zamanda, genel 3D tasarım için de kullanılabilir.

#### **2.10.9. SolidWorks**

 SolidWorks en popüler kapalı kaynak CAD programlarından biridir. Prusa Mendel üzerinde parçalar bu yazılımı kullanarak dizayn edilmiştir. Aynı zamanda CATIA yapar.

#### **2.10.6. Tinkercad**

 [Tinkercad](http://tinkercad.com/) - basit ama etkili bir çevrimiçi modelleme aracıdır. Hızlı prototip oluşturmak için kullanışlıdır. Özellikle RepRap gibi 3D yazıcılar için tasarlanmıştır.

#### **2.11. Açık kaynak kodlu yazılım**

#### **2.11.1. MeshLab**

 Yapılandırılmamış 3D üçgen kafes işleme ve düzenleme için açık kaynak kodlu, taşınabilir ve genişletilebilir sistemdir.

#### **2.11.2. Skeinforge**

 Gcodes STL dosyalarını dönüştürür. Ile birlikte ReplicatorG. Yavaş çalışır, ancak birçok seçenek vardır ve güvenilirdir.

#### **2.11.3. Slic3r**

Gcodes STL dosyalarını dönüştürür.

#### **2.11.4. Repsnapper**

[Repsnapper](http://www.reprap.org/wiki/Repsnapper) tamamen ++ C dilinde yazılmış bir önizleme yapar.

#### **2.11.5. Cura**

 [Cura, Dilimleme ve birinde GCode](http://www.reprap.org/wiki/Cura) gönderir. Farklı parçaları bağlı olmadan kullanılabilir tek bir çözüm yazılımı olmaya çalışır.

#### **2.11.6. ConvertSTL**

ASCII ve ikili kodlama arasındaki STL dosyalarını dönüştüren bir komut dosyası.

#### **2.11.7. IVCON**

 IVCON birinden diğerine dönüştürerek, okur ve STL dahil 3D grafik dosya formatları, çeşitli yazar 3D grafik dosya dönüştürme için bir komut satırı C ++ programıdır.

#### **2.11. Kapalı kaynak ;**

#### **2.11.1. Netfabb Stüdyo**

Tamir ve STL dosyaları manipülasyonlar için bir araçtır.

netfabb Windows, Mac ve Linux için artık kullanılabilir. netfabb Studio katkı imalat, hızlı prototipleme ve 3 boyutlu baskı için özel bir yazılımdır. Bu, görüntüleme, düzenleme, tamir ve çeşitli biçimlerde stl dosyaları veya dilim tabanlı dosyaları analiz yeteneğini de içerir.

#### **2.11.1. CraftWare**

Kullanıcı dostu arayüzü ile tamamen ücretsiz, hızlı 3D nesne dilimleme makinesidir.

Pencere 7+, Mac OSX

#### **2.11.2. Kisslicer**

Katkı ekstrüzyon baskı için G-kodu STL.

Pencere, Mac, Linux, FreeBSD

#### **2.11.3. MeshMixer**

Windows ve OSX üzerinde çalışır.

#### **2.11.4. Simplify3D**

 Simplify 3D baskı için bir all-in-one yazılım paketidir. Simplify3D Yazılım, Windows, Mac, Linux üzerinde çalışır.

#### **2.11.5. Yaratılış Çalıştayı**

 [Yaratılış Atölyesi](http://www.reprap.org/wiki/Creation_Workshop) (ıslak) sıvı stereolitografi ve (kuru) toz 3D baskı için dilimleme ve DLP kontrol yazılımıdır.

#### **2.11.6. nanoDLP**

 nanoDLP sıvı stereolitografi 3D baskı için ücretsiz bir Raspberry Pi tabanlı DLP kontrol yazılımıdır.

#### **2.12. Açık kaynak kodlu yazılım**

#### **2.12.1. Geda / gaf**

 Debian / Ubuntu (paket yöneticisi), SUSE, Mac OS X ve kullanılabilir İkili [dosyalar,](http://bibo.iqo.uni-hannover.de/dokuwiki/doku.php?id=english:geda_for_ms-windows) Windows.

#### **2.12.2. KiCad**

 [KiCad](http://www.reprap.org/wiki/KiCad) elektronik şematik diyagramlar ve baskılı devre kartı sanat oluşturulması için açık kaynak kodlu (GPL) yazılımıdır.

#### **2.12.3. Gerbv**

 Gerber dosyaları görüntülemek için bir açık kaynak (ODV) programı. Kontrol etmek için kullanışlıdır.

#### **2.12.4. Stripboard Designer 1.0**

 Açık kaynak (BSD) uygulaması Wintel makineleri için ücretsiz Visual Basic 2008 Express ile yazılmış

#### **2.12.5. Stripes**

 Java Julian Skidmore tarafından yazılmış stripboard Designer Açık kaynak (GPL) sürüm.

#### **2.13. Kapalı kaynak**

#### **2.13.1. Kartal**

 Biraz azaltılmış-yetenekleri ücretsiz sürümü ile Tescilli devre şeması ve PCB tasarımı sistemi. Bu PCB oluşturulması için bir autorouter içerir. Bu RepRap elektronik çoğunluğu tasarlamak için kullanılmıştır paketidir. Ayrıca, açık kaynak tasarlamak için kullanılan [Arduino mikro](http://arduino.cc/) RepRap kullanılan türev olan,. Linux, Windows ya da Mac üzerinde çalışır.

#### **2.13.2. Meikian Canlı**

 [Meikian Canlı](http://www.reprap.org/wiki/Meikian_Live) tüm amaçlanan bir GNU / Linux dağıtımı canlı [RepRap](http://www.reprap.org/wiki/RepRap) kullanıcıları ve geliştiricileridir. Dayanarak [Debian GNU /](http://debian.org/) Linux, o (gibi serbest çoğunu içeren özgürlüğü bir şekilde)

#### **2.14. G Kodu**

Yazıcı kafa hareketleri için kodları G-kodu kullanılır.

Bir yazıcı için GCode hazırlamak için birkaç farklı yolu vardır. Slic3r, Skeinforge ya da Cura gibi bir parçaların bir olur. Dilimleme makineleri baskılı bir parçası için bir 3D model gitmek için en kolay yoludur, ancak kullanıcı bunları kullanırken biraz esnektir.. Bu sadece yazıcınızı kalibre ederken birkaç test hatları çalıştırmak için ihtiyacınız varsa, en iyi seçim olabilir.

 Çok farklı yazılımlar var ve onların geliştiricileri eğilimi uygulamaya yeni özellikler görüşmeden stratejileri ya da ne başkaları yapmadan önce onları, bir sürü farklı alt tatlar için 3D Yazıcı özel kodlar geliştirilmiştir.

Ama insan doğası böyledir, işler her zaman böyle değil, aynı kodların birden fazla kullanım vardır.

- $\bullet$  1 [Giriş](http://www.reprap.org/wiki/G-code#Introduction)
- 2 [Alanları](http://www.reprap.org/wiki/G-code#Fields)
- 3 [Yorumlar](http://www.reprap.org/wiki/G-code#Comments)
- 4 [Özel alanlar](http://www.reprap.org/wiki/G-code#Special_fields)
- o 4.1 [N: Satır numarası](http://www.reprap.org/wiki/G-code#N:_Line_number)
- o 4.2 [\\*: Sağlama](http://www.reprap.org/wiki/G-code#.2A:_Checksum)
- 5 [Denetleme](http://www.reprap.org/wiki/G-code#Checking)
- 6 [Tamponlama](http://www.reprap.org/wiki/G-code#Buffering)
- 7 [G-komutları](http://www.reprap.org/wiki/G-code#G-commands)
- o 7.1 [G0 ve G1: Taşı](http://www.reprap.org/wiki/G-code#G0_.26_G1:_Move)
- o 7.2 [G2 ve G3: Kontrollü Arc Taşı](http://www.reprap.org/wiki/G-code#G2_.26_G3:_Controlled_Arc_Move)
- o 7.3 [G4: Kalma](http://www.reprap.org/wiki/G-code#G4:_Dwell)
- o 7.4 [G10: Takım Ofset](http://www.reprap.org/wiki/G-code#G10:_Tool_Offset)
- o 7.5 [G10: geri çekin](http://www.reprap.org/wiki/G-code#G10:_Retract)
- o 7.6 [G11: Unretract](http://www.reprap.org/wiki/G-code#G11:_Unretract)
- o 7.7 [G17..19: Düzlem Seçimi \(CNC özel\)](http://www.reprap.org/wiki/G-code#G17..19:_Plane_Selection_.28CNC_specific.29)
- o 7.8 [G20: İnç Set Birimleri](http://www.reprap.org/wiki/G-code#G20:_Set_Units_to_Inches)
- o 7.9 [G21: Milimetre Birimleri ayarla](http://www.reprap.org/wiki/G-code#G21:_Set_Units_to_Millimeters)
- o 7.10 G22 ve [G23: Firmware kontrollü Retract / Precharge](http://www.reprap.org/wiki/G-code#G22_.26_G23:_Firmware_controlled_Retract.2FPrecharge)
- o 7.11 [G28: Menşe taşı \(Ev\)](http://www.reprap.org/wiki/G-code#G28:_Move_to_Origin_.28Home.29)
- o 7.12 [G29: Detaylı Z-Probe](http://www.reprap.org/wiki/G-code#G29:_Detailed_Z-Probe)
- o 7.13 [G29.1: Set Z prob başlığı ofset](http://www.reprap.org/wiki/G-code#G29.1:_Set_Z_probe_head_offset)
- o 7.14 [G29.2: Set Z prob başlığı toolhead pozisyondan hesaplandı ofset](http://www.reprap.org/wiki/G-code#G29.2:_Set_Z_probe_head_offset_calculated_from_toolhead_position)
- o 7.15 [G30: Tek Z-Probe](http://www.reprap.org/wiki/G-code#G30:_Single_Z-Probe)
- o 7.16 [G31: Set veya Raporu Cari Probe durumu](http://www.reprap.org/wiki/G-code#G31:_Set_or_Report_Current_Probe_status)
- o 7.17 [G32: Probe ve Z düzlemi hesaplamak](http://www.reprap.org/wiki/G-code#G32:_Probe_Z_and_calculate_Z_plane)
- o 7.18 [G31: İskeleye Z Probe kızak](http://www.reprap.org/wiki/G-code#G31:_Dock_Z_Probe_sled)
- o 7.19 [G32: Undock Z Probe kızak](http://www.reprap.org/wiki/G-code#G32:_Undock_Z_Probe_sled)
- o 7.20 [G38.x Düz Probe \(CNC özel\)](http://www.reprap.org/wiki/G-code#G38.x_Straight_Probe_.28CNC_specific.29)
- 7.20.1 [iş parçasına doğru G38.2 probu, temas durmak, başarısızlık durumunda](http://www.reprap.org/wiki/G-code#G38.2_probe_toward_workpiece.2C_stop_on_contact.2C_signal_error_if_failure)  [hatayı](http://www.reprap.org/wiki/G-code#G38.2_probe_toward_workpiece.2C_stop_on_contact.2C_signal_error_if_failure)
- 7.20.2 [iş parçasına doğru G38.3 probu, temas durmak](http://www.reprap.org/wiki/G-code#G38.3_probe_toward_workpiece.2C_stop_on_contact)
- 7.20.3 [G38.4 probu uzakta iş parçası, temas kaybı durdurmak başarısızlık](http://www.reprap.org/wiki/G-code#G38.4_probe_away_from_workpiece.2C_stop_on_loss_of_contact.2C_signal_error_if_failure)  [durumunda hatayı](http://www.reprap.org/wiki/G-code#G38.4_probe_away_from_workpiece.2C_stop_on_loss_of_contact.2C_signal_error_if_failure)
- 7.20.4 [G38.5 probu uzakta iş parçası temas kaybı durdurmak](http://www.reprap.org/wiki/G-code#G38.5_probe_away_from_workpiece.2C_stop_on_loss_of_contact)
- o 7.21 [G40: Tazminat Kapalı \(CNC özel\)](http://www.reprap.org/wiki/G-code#G40:_Compensation_Off_.28CNC_specific.29)
- o 7.22 [G54..59: Koordinat Sistem Seçimi \(CNC özel\)](http://www.reprap.org/wiki/G-code#G54..59:_Coordinate_System_Select_.28CNC_specific.29)
- o 7.23 [G80: İptal konserveler Döngüsü \(CNC özel\)](http://www.reprap.org/wiki/G-code#G80:_Cancel_Canned_Cycle_.28CNC_specific.29)
- o 7.24 [G90: Mutlak Konumlandırma ayarla](http://www.reprap.org/wiki/G-code#G90:_Set_to_Absolute_Positioning)
- o 7.25 [G91: Bağıl Konumlandırma ayarla](http://www.reprap.org/wiki/G-code#G91:_Set_to_Relative_Positioning)
- o 7.26 [G92: Set Pozisyon](http://www.reprap.org/wiki/G-code#G92:_Set_Position)
- 7.26.1 [G92.x: Sistem uzaklıklar Koordinat Reset \(CNC özel\)](http://www.reprap.org/wiki/G-code#G92.x:_Reset_Coordinate_System_Offsets_.28CNC_specific.29)
- o 7.27 [G93: Yem Oranı Modu \(Ters Zamanlı Modu\) \(CNC özel\)](http://www.reprap.org/wiki/G-code#G93:_Feed_Rate_Mode_.28Inverse_Time_Mode.29_.28CNC_specific.29)
- o 7.28 [G94: Reyting Modu Yem \(Dakika başına Adet\) \(CNC özel\)](http://www.reprap.org/wiki/G-code#G94:_Feed_Rate_Mode_.28Units_per_Minute.29_.28CNC_specific.29)
- o 7.29 [G100: Zemin ya da çubuk yarıçapı kalibre](http://www.reprap.org/wiki/G-code#G100:_Calibrate_floor_or_rod_radius)
- o 7.30 [G130: Set dijital potansiyometre değeri](http://www.reprap.org/wiki/G-code#G130:_Set_digital_potentiometer_value)
- o 7.31 [G131: offset Kaldır](http://www.reprap.org/wiki/G-code#G131:_Remove_offset)
- o 7.32 [G132: endstop uzaklıklar kalibre](http://www.reprap.org/wiki/G-code#G132:_Calibrate_endstop_offsets)
- o 7.33 [G133: top adımları ölçün](http://www.reprap.org/wiki/G-code#G133:_Measure_steps_to_top)
- o 7.34 [G161: Ana minimuma eksenleri](http://www.reprap.org/wiki/G-code#G161:_Home_axes_to_minimum)
- o 7.35 [G162: Ana maksimum eksenleri](http://www.reprap.org/wiki/G-code#G162:_Home_axes_to_maximum)
- 8 [M komutları](http://www.reprap.org/wiki/G-code#M-commands)
- o 8.1 [M0: Dur ya Koşulsuz durdurma](http://www.reprap.org/wiki/G-code#M0:_Stop_or_Unconditional_stop)
- o 8.2 [M1: Uyku veya Şartlı durdurma](http://www.reprap.org/wiki/G-code#M1:_Sleep_or_Conditional_stop)
- o 8.3 [M2: Program Sonu](http://www.reprap.org/wiki/G-code#M2:_Program_End)
- o 8.4 [M3: Mil günü Saat yönünde \(CNC özel\)](http://www.reprap.org/wiki/G-code#M3:_Spindle_On.2C_Clockwise_.28CNC_specific.29)
- o 8,5 [M4: Mil günü Counter-Clockwise \(CNC özel\)](http://www.reprap.org/wiki/G-code#M4:_Spindle_On.2C_Counter-Clockwise_.28CNC_specific.29)
- o 8,6 [M5: Mil Kapalı \(CNC özel\)](http://www.reprap.org/wiki/G-code#M5:_Spindle_Off_.28CNC_specific.29)
- o 8,7 [M6: Takım değiştirme](http://www.reprap.org/wiki/G-code#M6:_Tool_change)
- o 8.8 [M7: Mist Soğutma Açık \(CNC özel\)](http://www.reprap.org/wiki/G-code#M7:_Mist_Coolant_On_.28CNC_specific.29)
- o 8.9 [M8: Taşkın Soğutucu Açık \(CNC özel\)](http://www.reprap.org/wiki/G-code#M8:_Flood_Coolant_On_.28CNC_specific.29)
- o 8.10 [M9: Soğutucu Kapalı \(CNC özel\)](http://www.reprap.org/wiki/G-code#M9:_Coolant_Off_.28CNC_specific.29)
- o 8.11 [M10: On Vakum \(CNC özel\)](http://www.reprap.org/wiki/G-code#M10:_Vacuum_On_.28CNC_specific.29)
- o 8.12 [M11: Off Vakum \(CNC özel\)](http://www.reprap.org/wiki/G-code#M11:_Vacuum_Off_.28CNC_specific.29)
- o 8.13 [M17: Enable / Güç Bütün adım motorları](http://www.reprap.org/wiki/G-code#M17:_Enable.2FPower_all_stepper_motors)
- o 8.14 [M18: Tüm step motorları devre dışı bırakma](http://www.reprap.org/wiki/G-code#M18:_Disable_all_stepper_motors)
- o 8.15 [M20: Liste SD kart](http://www.reprap.org/wiki/G-code#M20:_List_SD_card)
- o 8.16 [M21: SD kart başlatılamadı](http://www.reprap.org/wiki/G-code#M21:_Initialize_SD_card)
- o 8.17 [M22: Yayın SD kart](http://www.reprap.org/wiki/G-code#M22:_Release_SD_card)
- o 8.18 [M23: Seç SD dosyası](http://www.reprap.org/wiki/G-code#M23:_Select_SD_file)
- o 8.19 [M24: Başlat / özgeçmiş SD baskı](http://www.reprap.org/wiki/G-code#M24:_Start.2Fresume_SD_print)
- o 8.20 [M25: Pause SD baskı](http://www.reprap.org/wiki/G-code#M25:_Pause_SD_print)
- o 8.21 [M26: Set SD pozisyonu](http://www.reprap.org/wiki/G-code#M26:_Set_SD_position)
- o 8.22 [M27: Uygunsuz SD baskı durumu](http://www.reprap.org/wiki/G-code#M27:_Report_SD_print_status)
- o 8.23 [M28: SD karta yazma başlayın](http://www.reprap.org/wiki/G-code#M28:_Begin_write_to_SD_card)
- o 8.24 [M29: SD karta yazma Dur](http://www.reprap.org/wiki/G-code#M29:_Stop_writing_to_SD_card)
- o 8.25 [M30: SD kartında bir dosya silme](http://www.reprap.org/wiki/G-code#M30:_Delete_a_file_on_the_SD_card)
- 8.25.1 [grbl içinde M30](http://www.reprap.org/wiki/G-code#M30_in_grbl)
- o 8.26 [M31: Seri geçen M109 veya SD kart başından beri Çıktı zaman](http://www.reprap.org/wiki/G-code#M31:_Output_time_since_last_M109_or_SD_card_start_to_serial)
- o 8.27 [M32: dosyayı seçin ve SD baskı başlayın](http://www.reprap.org/wiki/G-code#M32:_Select_file_and_start_SD_print)
- o 8.28 [M33: SD kart dosya veya klasör için uzun ismini döndürür](http://www.reprap.org/wiki/G-code#M33:_Get_the_long_name_for_an_SD_card_file_or_folder)
- o 8.29 [M34: sıralama seçenekleri Set SD dosyası](http://www.reprap.org/wiki/G-code#M34:_Set_SD_file_sorting_options)
- o 8.30 [M36: Dönüş dosya bilgileri](http://www.reprap.org/wiki/G-code#M36:_Return_file_information)
- o 8.31 [M37: Simülasyon modu](http://www.reprap.org/wiki/G-code#M37:_Simulation_mode)
- o 8.32 [M40: Çıkar](http://www.reprap.org/wiki/G-code#M40:_Eject)
- o 8.33 [M41: Loop](http://www.reprap.org/wiki/G-code#M41:_Loop)
- $\circ$  8.34 [M42: Switch I / O pin](http://www.reprap.org/wiki/G-code#M42:_Switch_I.2FO_pin)
- o 8.35 [M43: malzeme üzerinde Stand by bitkin](http://www.reprap.org/wiki/G-code#M43:_Stand_by_on_material_exhausted)
- o 8.36 [M48: Tedbir Z-Probe Tekrarlanabilirlik](http://www.reprap.org/wiki/G-code#M48:_Measure_Z-Probe_repeatability)
- o 8.37 [M70: Ekran mesajı](http://www.reprap.org/wiki/G-code#M70:_Display_message)
- o 8.38 [M72: Bir sesi veya şarkı çal](http://www.reprap.org/wiki/G-code#M72:_Play_a_tone_or_song)
- o 8.39 [M73: yüzde inşa Set](http://www.reprap.org/wiki/G-code#M73:_Set_build_percentage)
- o 8.40 [M80: ATX Güç Açık](http://www.reprap.org/wiki/G-code#M80:_ATX_Power_On)
- o 8.41 [M81: ATX Güç Kapalı](http://www.reprap.org/wiki/G-code#M81:_ATX_Power_Off)
- o 8.42 [M82: Mutlak moda ayarlayın ekstruder](http://www.reprap.org/wiki/G-code#M82:_Set_extruder_to_absolute_mode)
- o 8.43 [M83: göreli moda ayarlayın ekstruder](http://www.reprap.org/wiki/G-code#M83:_Set_extruder_to_relative_mode)
- o 8.44 [M84: boşta tutun Durdur](http://www.reprap.org/wiki/G-code#M84:_Stop_idle_hold)
- o 8.45 [M85: Set hareketsizlik kapatma zamanlayıcısı](http://www.reprap.org/wiki/G-code#M85:_Set_inactivity_shutdown_timer)
- o 8.46 [M92: Set axis\\_steps\\_per\\_unit](http://www.reprap.org/wiki/G-code#M92:_Set_axis_steps_per_unit)
- o 8.47 [M93: axis\\_steps\\_per\\_unit Gönder](http://www.reprap.org/wiki/G-code#M93:_Send_axis_steps_per_unit)
- o 8.48 [M98: Makro / Alt program Çağrı](http://www.reprap.org/wiki/G-code#M98:_Call_Macro.2FSubprogram)
- o 8.49 [M99: Makro / Alt Programı dan Dönüş](http://www.reprap.org/wiki/G-code#M99:_Return_from_Macro.2FSubprogram)
- o 8.50 [M98: Get axis\\_hysteresis\\_mm](http://www.reprap.org/wiki/G-code#M98:_Get_axis_hysteresis_mm)
- o 8.51 [M99: Set axis\\_hysteresis\\_mm](http://www.reprap.org/wiki/G-code#M99:_Set_axis_hysteresis_mm)
- o 8.52 [M101: \(Forward\), Geri Al Retraksiyonunda aç ekstruder 1](http://www.reprap.org/wiki/G-code#M101:_Turn_extruder_1_on_.28Forward.29.2C_Undo_Retraction)
- o 8.53 [M102: açın ekstrüder 1 \(Reverse\)](http://www.reprap.org/wiki/G-code#M102:_Turn_extruder_1_on_.28Reverse.29)
- o 8.54 [M103: Extruder Retraction tüm extruder kapatın](http://www.reprap.org/wiki/G-code#M103:_Turn_all_extruders_off.2C_Extruder_Retraction)
- o 8.55 [M104: Set Extruder Sıcaklık](http://www.reprap.org/wiki/G-code#M104:_Set_Extruder_Temperature)
- 8.55.1 [Teacup Firmware'dan M104](http://www.reprap.org/wiki/G-code#M104_in_Teacup_Firmware)
- o 8.56 [M105: Extruder Sıcaklığı Alın](http://www.reprap.org/wiki/G-code#M105:_Get_Extruder_Temperature)
- o 8.57 [M106: Fan On](http://www.reprap.org/wiki/G-code#M106:_Fan_On)
- 8.57.1 [RepRapFirmware in M106](http://www.reprap.org/wiki/G-code#M106_in_RepRapFirmware)
- 8.57.2 [Teacup Firmware'dan M106](http://www.reprap.org/wiki/G-code#M106_in_Teacup_Firmware)
- o 8.58 [M107: Fan Kapalı](http://www.reprap.org/wiki/G-code#M107:_Fan_Off)
- o 8.59 [M108: Set Extruder Hız](http://www.reprap.org/wiki/G-code#M108:_Set_Extruder_Speed)
- o 8.60 [M109: Extruder Sıcaklığı ayarlayın ve bekleyin](http://www.reprap.org/wiki/G-code#M109:_Set_Extruder_Temperature_and_Wait)
- $\bullet$  8.60.1 [Teacup in M109](http://www.reprap.org/wiki/G-code#M109_in_Teacup)
- 8.60.2 [Marlin, Sprinter \(ATmega bağlantı noktası\), RepRapFirmware içinde M109](http://www.reprap.org/wiki/G-code#M109_in_Marlin.2C_Sprinter_.28ATmega_port.29.2C_RepRapFirmware)
- 8.60.3 [Sprinter M109 \(4pi bağlantı noktası\)](http://www.reprap.org/wiki/G-code#M109_in_Sprinter_.284pi_port.29)
- 8.60.4 [MakerBot içinde M109](http://www.reprap.org/wiki/G-code#M109_in_MakerBot)
- o 8.61 [M110: Set Current Satır numarası](http://www.reprap.org/wiki/G-code#M110:_Set_Current_Line_Number)
- o 8.62 [M111: Set hata ayıklama Seviye](http://www.reprap.org/wiki/G-code#M111:_Set_Debug_Level)
- 8.62.1 [RepRapFirmware in M111](http://www.reprap.org/wiki/G-code#M111_in_RepRapFirmware)
- 8.62.2 [Repetier in M111](http://www.reprap.org/wiki/G-code#M111_in_Repetier)
- o 8.63 [M112: Acil Stop](http://www.reprap.org/wiki/G-code#M112:_Emergency_Stop)
- o 8.64 [M113: Set Extruder PWM](http://www.reprap.org/wiki/G-code#M113:_Set_Extruder_PWM)
- o 8.65 [M114: Cari pozisyon alın](http://www.reprap.org/wiki/G-code#M114:_Get_Current_Position)
- o 8.66 [M115: Firmware Sürüm ve Yetenekleri alın](http://www.reprap.org/wiki/G-code#M115:_Get_Firmware_Version_and_Capabilities)
- $\circ$  8.67 [M116: Bekleyin](http://www.reprap.org/wiki/G-code#M116:_Wait)
- o 8.68 [M117: Sıfır pozisyon alın](http://www.reprap.org/wiki/G-code#M117:_Get_Zero_Position)
- o 8.69 [M117: Ekran Mesajı](http://www.reprap.org/wiki/G-code#M117:_Display_Message)
- o 8.70 [M118: Anlaş Özellikler](http://www.reprap.org/wiki/G-code#M118:_Negotiate_Features)
- o 8.71 [M119: Endstop Durumu alın](http://www.reprap.org/wiki/G-code#M119:_Get_Endstop_Status)
- o 8.72 [M120: İtme](http://www.reprap.org/wiki/G-code#M120:_Push)
- o 8.73 [M121: Pop](http://www.reprap.org/wiki/G-code#M121:_Pop)
- o 8.74 [M120: endstop algılamayı etkinleştirme](http://www.reprap.org/wiki/G-code#M120:_Enable_endstop_detection)
- o 8.75 [M121: Devre dışı endstop algılama](http://www.reprap.org/wiki/G-code#M121:_Disable_endstop_detection)
- o 8.76 [M122: Tanıla](http://www.reprap.org/wiki/G-code#M122:_Diagnose)
- o 8.77 [M123: Devir değeri](http://www.reprap.org/wiki/G-code#M123:_Tachometer_value)
- o 8.78 [M124: Acil motor durdurma](http://www.reprap.org/wiki/G-code#M124:_Immediate_motor_stop)
- o 8.79 [M126: Açık Valf](http://www.reprap.org/wiki/G-code#M126:_Open_Valve)
- 8.79.1 [MakerBot içinde M126](http://www.reprap.org/wiki/G-code#M126_in_MakerBot)
- o 8.80 [M127: Kapat Vana](http://www.reprap.org/wiki/G-code#M127:_Close_Valve)
- 8.80.1 [MakerBot içinde M127](http://www.reprap.org/wiki/G-code#M127_in_MakerBot)
- o 8.81 [M128: Extruder Basınç](http://www.reprap.org/wiki/G-code#M128:_Extruder_Pressure_PWM) PWM
- o 8.82 [M129: Extruder basıncı kapalı](http://www.reprap.org/wiki/G-code#M129:_Extruder_pressure_off)
- o 8.83 [M130: Set\\_PID P değeri](http://www.reprap.org/wiki/G-code#M130:_Set_PID_P_value)
- o 8.84 [M131: Set\\_PID I değeri](http://www.reprap.org/wiki/G-code#M131:_Set_PID_I_value)
- o 8.85 [M132: Set\\_PID D değeri](http://www.reprap.org/wiki/G-code#M132:_Set_PID_D_value)
- 8.85.1 [MakerBot içinde M132](http://www.reprap.org/wiki/G-code#M132_in_MakerBot)
- o 8.86 [M133: Ben değeri sınırı PID Set](http://www.reprap.org/wiki/G-code#M133:_Set_PID_I_limit_value)
- 8.86.1 [MakerBot içinde M133](http://www.reprap.org/wiki/G-code#M133_in_MakerBot)
- o 8.87 [M134: EEPROM PID değerlerini yazın](http://www.reprap.org/wiki/G-code#M134:_Write_PID_values_to_EEPROM)
- 8.87.1 [MakerBot içinde M134](http://www.reprap.org/wiki/G-code#M134_in_MakerBot)
- o 8.88 [M135: Set\\_PID örnek aralığı](http://www.reprap.org/wiki/G-code#M135:_Set_PID_sample_interval)
- 8.88.1 [MakerBot içinde M135](http://www.reprap.org/wiki/G-code#M135_in_MakerBot)
- o 8.89 [M136: Baskı PID ayarları barındırmak için](http://www.reprap.org/wiki/G-code#M136:_Print_PID_settings_to_host)
- o 8.90 [M140: Set Yatak Sıcaklık \(Hızlı\)](http://www.reprap.org/wiki/G-code#M140:_Set_Bed_Temperature_.28Fast.29)
- o 8.91 [M141: Set Odası Sıcaklığı \(Hızlı\)](http://www.reprap.org/wiki/G-code#M141:_Set_Chamber_Temperature_.28Fast.29)
- o 8.92 [M142: Holding Basıncı](http://www.reprap.org/wiki/G-code#M142:_Holding_Pressure)
- o 8.93 [M143: Maksimum sıcak uç sıcaklığı](http://www.reprap.org/wiki/G-code#M143:_Maximum_hot-end_temperature)
- o 8.94 [M144: Sizin Bed Stand By](http://www.reprap.org/wiki/G-code#M144:_Stand_By_Your_Bed)
- o 8.95 [M146: Set Odası Nem](http://www.reprap.org/wiki/G-code#M146:_Set_Chamber_Humidity)
- o 8.96 [M149: Set sıcaklık birimleri](http://www.reprap.org/wiki/G-code#M149:_Set_temperature_units)
- o 8.97 [M150: Set ekran rengi](http://www.reprap.org/wiki/G-code#M150:_Set_display_color)
- o 8.98 [M160: karışık malzemelerin sayısı](http://www.reprap.org/wiki/G-code#M160:_Number_of_mixed_materials)
- o 8.99 [M163: karışık malzemeden Set Ağırlığı](http://www.reprap.org/wiki/G-code#M163:_Set_weight_of_mixed_material)
- o 8.100 [M164: Mağaza ağırlıkları](http://www.reprap.org/wiki/G-code#M164:_Store_weights)
- o 8,101 [M190: Hedef temp ulaşması yatak sıcaklığı bekleyin](http://www.reprap.org/wiki/G-code#M190:_Wait_for_bed_temperature_to_reach_target_temp)
- o 8,102 [M191: Hedef temp ulaşması odası sıcaklığı bekleyin](http://www.reprap.org/wiki/G-code#M191:_Wait_for_chamber_temperature_to_reach_target_temp)
- o 8,103 [M200: Set lif çapı](http://www.reprap.org/wiki/G-code#M200:_Set_filament_diameter)
- o 8,104 [M201: max baskı ivmesini ayarlama](http://www.reprap.org/wiki/G-code#M201:_Set_max_printing_acceleration)
- o 8,105 [M202: max seyahat ivmesini ayarlama](http://www.reprap.org/wiki/G-code#M202:_Set_max_travel_acceleration)
- o 8,106 [M203: maksimum besleme ayarlama](http://www.reprap.org/wiki/G-code#M203:_Set_maximum_feedrate)
- **8.106.1 [M203 Repetier](http://www.reprap.org/wiki/G-code#M203_Repetier)**
- o 8,107 [M204: Varsayılan olarak ayarla ivme](http://www.reprap.org/wiki/G-code#M204:_Set_default_acceleration)
- **8.107.1 [M204 Repetier](http://www.reprap.org/wiki/G-code#M204_Repetier)**
- o 8,108 [M205: Gelişmiş ayarlar](http://www.reprap.org/wiki/G-code#M205:_Advanced_settings)
- **8.108.1 [M205 Repetier](http://www.reprap.org/wiki/G-code#M205_Repetier)**
- $o$  8,109 [M206:](http://www.reprap.org/wiki/G-code#M206:)
- 8.109.1 [M206 Marlin, Sprinter, Smoothie, RepRapFirmware -](http://www.reprap.org/wiki/G-code#M206_Marlin.2C_Sprinter.2C_Smoothie.2C_RepRapFirmware_-_Set_home_offset) ev Set Ofset
- 8.109.2 M206 Repetier [Set eeprom değeri](http://www.reprap.org/wiki/G-code#M206_Repetier_-_Set_eeprom_value)
- o 8,110 [M207: z max uzunluğu tespit ederek z ekseni kalibre](http://www.reprap.org/wiki/G-code#M207:_Calibrate_z_axis_by_detecting_z_max_length)
- o 8,111 [M207: geri çekme uzunluğu Set](http://www.reprap.org/wiki/G-code#M207:_Set_retract_length)
- o 8,112 [M208: Set eksen max seyahat](http://www.reprap.org/wiki/G-code#M208:_Set_axis_max_travel)
- o 8,113 [M208: unretract uzunluğu Set](http://www.reprap.org/wiki/G-code#M208:_Set_unretract_length)
- o 8,114 [M209: Otomatik toplanmasını etkinleştir](http://www.reprap.org/wiki/G-code#M209:_Enable_automatic_retract)
- o 8,115 [M210: Set güdümlü ilerleme hızları](http://www.reprap.org/wiki/G-code#M210:_Set_homing_feedrates)
- o 8,116 [M211: Yazılım endstops Enable / devre dışı bırak](http://www.reprap.org/wiki/G-code#M211:_Disable.2FEnable_software_endstops)
- o 8,117 [M212: Set Yatak Seviye Sensörü Ofset](http://www.reprap.org/wiki/G-code#M212:_Set_Bed_Level_Sensor_Offset)
- o 8,118 [M218: Set Hotend Ofset](http://www.reprap.org/wiki/G-code#M218:_Set_Hotend_Offset)
- o 8,119 [M220: Set hız faktörü geçersiz kılma yüzdesi](http://www.reprap.org/wiki/G-code#M220:_Set_speed_factor_override_percentage)
- o 8,120 [M221: Set a'ya faktör geçersiz kılma yüzdesi](http://www.reprap.org/wiki/G-code#M221:_Set_extrude_factor_override_percentage)
- o 8,121 [M220: kapatın AUX v1.0.5](http://www.reprap.org/wiki/G-code#M220:_Turn_off_AUX_V1.0.5)
- o 8,122 [M221: AUX v1.0.5 açın](http://www.reprap.org/wiki/G-code#M221:_Turn_on_AUX_V1.0.5)
- o 8,123 [M222: Hızlı XY hamle Set hız](http://www.reprap.org/wiki/G-code#M222:_Set_speed_of_fast_XY_moves)
- o 8,124 [M223: Hızlı Z hamle Set hız](http://www.reprap.org/wiki/G-code#M223:_Set_speed_of_fast_Z_moves)
- o 8,125 [M224: hızlı hamle sırasında ekstruderi etkinleştirme](http://www.reprap.org/wiki/G-code#M224:_Enable_extruder_during_fast_moves)
- o 8,126 [M225: hızlı hamle sırasında ekstruder üzerinde devre dışı bırak](http://www.reprap.org/wiki/G-code#M225:_Disable_on_extruder_during_fast_moves)
- o 8,127 [M226: GCodE Başlatılan Duraklat](http://www.reprap.org/wiki/G-code#M226:_Gcode_Initiated_Pause)
- o 8,128 [M226: pin devlet bekleyin](http://www.reprap.org/wiki/G-code#M226:_Wait_for_pin_state)
- o 8,129 [M227: Otomatik Ters ve Prime etkinleştirin](http://www.reprap.org/wiki/G-code#M227:_Enable_Automatic_Reverse_and_Prime)
- o 8,130 [M228: Devre Dışı Otomatik Ters ve Başbakan](http://www.reprap.org/wiki/G-code#M228:_Disable_Automatic_Reverse_and_Prime)
- o 8,131 [M229: Otomatik Ters ve Prime etkinleştirin](http://www.reprap.org/wiki/G-code#M229:_Enable_Automatic_Reverse_and_Prime)
- o 8,132 [M230: Devre dışı / Sıcaklık Değişikliği bekleyin etkinleştirme](http://www.reprap.org/wiki/G-code#M230:_Disable_.2F_Enable_Wait_for_Temperature_Change)
- o 8,133 [M231: Set OPS parametre](http://www.reprap.org/wiki/G-code#M231:_Set_OPS_parameter)
- o 8,134 [M232: Okuyun ve max sıfırlayın.](http://www.reprap.org/wiki/G-code#M232:_Read_and_reset_max._advance_values) peşin değerleri
- o 8,135 [M240: Tetik kamera](http://www.reprap.org/wiki/G-code#M240:_Trigger_camera)
- o 8,136 [M240: off konveyör bant, motor / Echo Başlangıç](http://www.reprap.org/wiki/G-code#M240:_Start_conveyor_belt_motor_.2F_Echo_off)
- o 8,137 [M241: konveyör bant motor / üzerinde yankı Durdur](http://www.reprap.org/wiki/G-code#M241:_Stop_conveyor_belt_motor_.2F_echo_on)
- o 8,138 [M245: soğutucu Başlangıç](http://www.reprap.org/wiki/G-code#M245:_Start_cooler)
- o 8,139 [M246: soğutucu Dur](http://www.reprap.org/wiki/G-code#M246:_Stop_cooler)
- o 8,140 [M250: LCD kontrastını ayarlayın](http://www.reprap.org/wiki/G-code#M250:_Set_LCD_contrast)
- o 8,141 [M251: hedef arama durağına ölçün Z adımları \(Delta yazıcılar\)](http://www.reprap.org/wiki/G-code#M251:_Measure_Z_steps_from_homing_stop_.28Delta_printers.29)
- o 8,142 [M280: Set servo konumu](http://www.reprap.org/wiki/G-code#M280:_Set_servo_position)
- o 8,143 [M300: bip sesi oyna](http://www.reprap.org/wiki/G-code#M300:_Play_beep_sound)
- o 8,144 [M301: Set PID parametreleri](http://www.reprap.org/wiki/G-code#M301:_Set_PID_parameters)
- [8.144.1](http://www.reprap.org/wiki/G-code#Marlin) Marlin
- 8.144.2 [RepRapFirmware \(v1.09 itibaren\)](http://www.reprap.org/wiki/G-code#RepRapFirmware_.28v1.09_onwards.29)
- $\bullet$  8.144.3 [Smoothie](http://www.reprap.org/wiki/G-code#Smoothie)
- 8.144.4 [Diğer uygulamalar](http://www.reprap.org/wiki/G-code#Other_implementations)
- $\bullet$  [8.144.5](http://www.reprap.org/wiki/G-code#Teacup) Teacup
- o 8,145 [M302: İzin soğuk extrudes](http://www.reprap.org/wiki/G-code#M302:_Allow_cold_extrudes)
- o 8,146 [M303: Çalışma PID ayar](http://www.reprap.org/wiki/G-code#M303:_Run_PID_tuning)
- o 8,147 [M304: Set PID parametreleri -](http://www.reprap.org/wiki/G-code#M304:_Set_PID_parameters_-_Bed) Yatak
- 8.147.1 [M304 RepRapPro içinde Marlin sürümü: Set termistör değerleri](http://www.reprap.org/wiki/G-code#M304_in_RepRapPro_version_of_Marlin:_Set_thermistor_values)
- o 8,148 [M305: Set termistör ve ADC parametreleri](http://www.reprap.org/wiki/G-code#M305:_Set_thermistor_and_ADC_parameters)
- o 8,149 [M306: Ev toolhead konumdan hesaplanan ofset seti](http://www.reprap.org/wiki/G-code#M306:_set_home_offset_calculated_from_toolhead_position)
- o 8.150 [M320: Autolevel etkinleştirin \(Repetier\)](http://www.reprap.org/wiki/G-code#M320:_Activate_autolevel.28Repetier.29)
- o 8,151 [M321: Autolevel devreden \(Repetier\)](http://www.reprap.org/wiki/G-code#M321:_Deactivate_autolevel.28Repetier.29)
- o 8,152 [M322: autolevel matris Reset](http://www.reprap.org/wiki/G-code#M322:_Reset_autolevel_matrix)
- o 8,153 [M340: servo kontrol](http://www.reprap.org/wiki/G-code#M340:_Control_the_servos)
- o 8,154 [M350: Set mikrostep modu](http://www.reprap.org/wiki/G-code#M350:_Set_microstepping_mode)
- o 8,155 [M351: Toggle MS1 MS2 pimleri doğrudan](http://www.reprap.org/wiki/G-code#M351:_Toggle_MS1_MS2_pins_directly)
- o 8,156 [M355: Dönüş dava açma / kapama ışıkları](http://www.reprap.org/wiki/G-code#M355:_Turn_case_lights_on.2Foff)
- o 8,157 [M360: Uygunsuz firmware yapılandırma](http://www.reprap.org/wiki/G-code#M360:_Report_firmware_configuration)
- o 8,158 [SCARA kalibrasyon kodları \(Morgan\)](http://www.reprap.org/wiki/G-code#SCARA_calibration_codes_.28Morgan.29)
- o 8,159 [M360: Theta 0 derece konuma taşıyın](http://www.reprap.org/wiki/G-code#M360:_Move_to_Theta_0_degree_position)
- o 8,160 [M361: Theta 90 derece pozisyonuna getirin](http://www.reprap.org/wiki/G-code#M361:_Move_to_Theta_90_degree_position)
- o 8,161 [M362: Psi 0 derece konuma taşı](http://www.reprap.org/wiki/G-code#M362:_Move_to_Psi_0_degree_position)
- o 8,162 [M363: Psi 90 derece pozisyonuna](http://www.reprap.org/wiki/G-code#M363:_Move_to_Psi_90_degree_position) getirin
- $\circ$  8,163 [M364: Taşı Psi Theta + 90 derece pozisyonuna](http://www.reprap.org/wiki/G-code#M364:_Move_to_Psi_.2B_Theta_90_degree_position)
- o 8,164 [M365: SCARA ölçeklendirme faktörü](http://www.reprap.org/wiki/G-code#M365:_SCARA_scaling_factor)
- o 8,165 [M366: SCARA dönüştürmek Döşeme](http://www.reprap.org/wiki/G-code#M366:_SCARA_convert_trim)
- o 8,166 [M370: Morgan manuel taban seviyesi -](http://www.reprap.org/wiki/G-code#M370:_Morgan_manual_bed_level_-_clear_map) net haritası
- o 8,167 [M371: sonraki kalibrasyon konumuna getirin](http://www.reprap.org/wiki/G-code#M371:_Move_to_next_calibration_position)
- o 8,168 [M372: Bir sonraki pozisyona Tutanak kalibrasyon değerini ve hareket](http://www.reprap.org/wiki/G-code#M372:_Record_calibration_value.2C_and_move_to_next_position)
- o 8,169 [M373: Bitiş yatak seviyesi kalibrasyon modu](http://www.reprap.org/wiki/G-code#M373:_End_bed_level_calibration_mode)
- o 8,170 [M374: Kalibrasyon ızgara kaydet](http://www.reprap.org/wiki/G-code#M374:_Save_calibration_grid)
- o 8,171 [M375: Ekran matris / Yük Matrix](http://www.reprap.org/wiki/G-code#M375:_Display_matrix_.2F_Load_Matrix)
- o 8,172 [M380: solenoid etkinleştirin](http://www.reprap.org/wiki/G-code#M380:_Activate_solenoid)
- o 8,173 [M381: tüm solenoidleri devre dışı bırak](http://www.reprap.org/wiki/G-code#M381:_Disable_all_solenoids)
- o 8,174 [M400: Mevcut hamle bitirmesini bekleyin](http://www.reprap.org/wiki/G-code#M400:_Wait_for_current_moves_to_finish)
- o 8,175 [M401: Alt z-prob](http://www.reprap.org/wiki/G-code#M401:_Lower_z-probe)
- o 8,176 [M402: z-probu kaldırın](http://www.reprap.org/wiki/G-code#M402:_Raise_z-probe)
- o 8,177 [M404: Filament genişlik ve meme çapı](http://www.reprap.org/wiki/G-code#M404:_Filament_width_and_nozzle_diameter)
- o 8,178 [M405: Filament Sensör üzerinde](http://www.reprap.org/wiki/G-code#M405:_Filament_Sensor_on)
- o 8,179 [M406: Filament Sensörü kapalı](http://www.reprap.org/wiki/G-code#M406:_Filament_Sensor_off)
- o 8.180 [M407: Ekran lif çapı](http://www.reprap.org/wiki/G-code#M407:_Display_filament_diameter)
- o 8,181 [M408: Uygunsuz JSON tarzı tepki](http://www.reprap.org/wiki/G-code#M408:_Report_JSON-style_response)
- o 8,182 [M420: Set RGB PWM olarak Renkler ve ayrıca / Devre Mesh Yatak Tesviye](http://www.reprap.org/wiki/G-code#M420:_Set_RGB_Colors_as_PWM_and_is_also_Enable.2FDisable_Mesh_Bed_Leveling)  [Enable olduğunu](http://www.reprap.org/wiki/G-code#M420:_Set_RGB_Colors_as_PWM_and_is_also_Enable.2FDisable_Mesh_Bed_Leveling)
- o 8,183 [M421: Z koordinatı Tesviye Mesh Bed Set](http://www.reprap.org/wiki/G-code#M421:_Set_a_Mesh_Bed_Leveling_Z_coordinate)
- o 8,184 [M450: Uygunsuz Yazıcı Modu](http://www.reprap.org/wiki/G-code#M450:_Report_Printer_Mode)
- o 8,185 [M451: Seç FFF Yazıcı Modu](http://www.reprap.org/wiki/G-code#M451:_Select_FFF_Printer_Mode)
- o 8,186 [M452: Seç Lazer Yazıcı Modu](http://www.reprap.org/wiki/G-code#M452:_Select_Laser_Printer_Mode)
- o 8,187 [M453: Seç CNC Yazıcı Modu](http://www.reprap.org/wiki/G-code#M453:_Select_CNC_Printer_Mode)
- o 8,188 [M460: termistör kontrollü fan sıcaklık aralığını tanımla](http://www.reprap.org/wiki/G-code#M460:_Define_temperature_range_for_thermistor_controlled_fan)
- o 8,189 [M500: EEPROM saklayın parametreleri](http://www.reprap.org/wiki/G-code#M500:_Store_parameters_in_EEPROM)
- o 8,190 [M501: EEPROM Read parametreleri](http://www.reprap.org/wiki/G-code#M501:_Read_parameters_from_EEPROM)
- o 8,191 [M502: Varsayılan döndür "fabrika ayarları".](http://www.reprap.org/wiki/G-code#M502:_Revert_to_the_default_.22factory_settings..22)
- o 8,192 [M503: Yazdırma ayarları](http://www.reprap.org/wiki/G-code#M503:_Print_settings)
- o 8,193 [M540: "Endstop Hit Stop SD Yazdır" Enable / Disable](http://www.reprap.org/wiki/G-code#M540:_Enable.2FDisable_.22Stop_SD_Print_on_Endstop_Hit.22)
- o 8,194 [M540: Set MAC adresi](http://www.reprap.org/wiki/G-code#M540:_Set_MAC_address)
- o 8,195 [M550: Küme Adı](http://www.reprap.org/wiki/G-code#M550:_Set_Name)
- o 8,196 [M551: Parola](http://www.reprap.org/wiki/G-code#M551:_Set_Password)
- o 8,197 [M552: Set IP adresi](http://www.reprap.org/wiki/G-code#M552:_Set_IP_address)
- o 8,198 [M553: Set Ağ Maskesi](http://www.reprap.org/wiki/G-code#M553:_Set_Netmask)
- o 8,199 [M554: Set Geçidi](http://www.reprap.org/wiki/G-code#M554:_Set_Gateway)
- o 8,200 [M555: Set uyumluluğu](http://www.reprap.org/wiki/G-code#M555:_Set_compatibility)
- o 8,201 [M556: Eksen tazminat](http://www.reprap.org/wiki/G-code#M556:_Axis_compensation)
- o 8,202 [M557: Set Z prob noktası](http://www.reprap.org/wiki/G-code#M557:_Set_Z_probe_point)
- o 8,203 [M558: Set Z prob tipi](http://www.reprap.org/wiki/G-code#M558:_Set_Z_probe_type)
- o 8,204 [M559: Upload yapılandırma dosyası](http://www.reprap.org/wiki/G-code#M559:_Upload_configuration_file)
- o 8,205 [M560: yükle web sayfası dosyası](http://www.reprap.org/wiki/G-code#M560:_Upload_web_page_file)
- o 8,206 [M561: Set Kimlik Dönüşümü](http://www.reprap.org/wiki/G-code#M561:_Set_Identity_Transform)
- o 8,207 [M562: Reset sıcaklık arızası](http://www.reprap.org/wiki/G-code#M562:_Reset_temperature_fault)
- o 8,208 [M563: Define veya aracı kaldırmak](http://www.reprap.org/wiki/G-code#M563:_Define_or_remove_a_tool)
- o 8,209 [M564: Sınır eksenleri](http://www.reprap.org/wiki/G-code#M564:_Limit_axes)
- o 8,210 [M565: Set Z probu ofset](http://www.reprap.org/wiki/G-code#M565:_Set_Z_probe_offset)
- o 8,211 [M566: İzin verilen anlık hız değişimi ayarlama](http://www.reprap.org/wiki/G-code#M566:_Set_allowable_instantaneous_speed_change)
- o 8,212 [M567: Set aracı mix oranları](http://www.reprap.org/wiki/G-code#M567:_Set_tool_mix_ratios)
- o 8,213 [M568: alet karışım oranlarında / kapatma](http://www.reprap.org/wiki/G-code#M568:_Turn_off.2Fon_tool_mix_ratios)
- o 8,214 [M569: Eksen yönünü ayarlayın ve değerleri sağlayacak](http://www.reprap.org/wiki/G-code#M569:_Set_axis_direction_and_enable_values)
- o 8,215 [M570: Set ısıtıcı zamanaşımı](http://www.reprap.org/wiki/G-code#M570:_Set_heater_timeout)
- o 8,216 [M571: extrude Set çıkışı](http://www.reprap.org/wiki/G-code#M571:_Set_output_on_extrude)
- o 8,217 [M572: Set veya rapor ekstruder elastikiyet tazminat](http://www.reprap.org/wiki/G-code#M572:_Set_or_report_extruder_elasticity_compensation)
- o 8,218 [M573: Uygunsuz ısıtıcı PWM](http://www.reprap.org/wiki/G-code#M573:_Report_heater_PWM)
- o 8,219 [M574: endstop yapılandırmayı ayarlayın](http://www.reprap.org/wiki/G-code#M574:_Set_endstop_configuration)
- o 8,220 [M575: Set seri haberleşme parametrelerini](http://www.reprap.org/wiki/G-code#M575:_Set_serial_comms_parameters)
- o 8,221 [M577: endstop tetiklenir kadar bekleyin](http://www.reprap.org/wiki/G-code#M577:_Wait_until_endstop_is_triggered)
- o 8,222 [M578: Yangın inkjet bit](http://www.reprap.org/wiki/G-code#M578:_Fire_inkjet_bits)
- o 8,223 [M579: Ölçek Kartezyen eksen](http://www.reprap.org/wiki/G-code#M579:_Scale_Cartesian_axes)
- o 8,224 [M580: Seç Roland](http://www.reprap.org/wiki/G-code#M580:_Select_Roland)
- o 8,225 [M600: Set hat kesiti](http://www.reprap.org/wiki/G-code#M600:_Set_line_cross_section)
- o 8,226 [M600: Filament değişiklik duraklama](http://www.reprap.org/wiki/G-code#M600:_Filament_change_pause)
- o 8,227 [M605: Set dual x-taşıyıcı hareket modu](http://www.reprap.org/wiki/G-code#M605:_Set_dual_x-carriage_movement_mode)
- o 8,228 [M665: Set delta yapılandırma](http://www.reprap.org/wiki/G-code#M665:_Set_delta_configuration)
- o 8,229 [M666: Set delta endstop ayarı](http://www.reprap.org/wiki/G-code#M666:_Set_delta_endstop_adjustment)
- o 8,230 [M667: Seç CoreXY modu](http://www.reprap.org/wiki/G-code#M667:_Select_CoreXY_mode)
- o 8,231 [M668: Set Z-ofset tazminat polinom](http://www.reprap.org/wiki/G-code#M668:_Set_Z-offset_compensations_polynomial)
- o 8,232 [M700: Seviye plakası](http://www.reprap.org/wiki/G-code#M700:_Level_plate)
- o 8,233 [M701: Yük iplik](http://www.reprap.org/wiki/G-code#M701:_Load_filament)
- o 8,234 [M702: Boşaltma iplik](http://www.reprap.org/wiki/G-code#M702:_Unload_filament)
- o 8,235 M851: [Z-Probe Ofset Set](http://www.reprap.org/wiki/G-code#M851:_Set_Z-Probe_Offset)
- o 8,236 [M906: Set Motor akımları](http://www.reprap.org/wiki/G-code#M906:_Set_motor_currents)
- o 8,237 [M907: Set dijital potansiyometre motoru](http://www.reprap.org/wiki/G-code#M907:_Set_digital_trimpot_motor)
- o 8,238 [M908: Denetim dijital potansiyometre doğrudan](http://www.reprap.org/wiki/G-code#M908:_Control_digital_trimpot_directly)
- o 8,239 [M909: Set mikrostep](http://www.reprap.org/wiki/G-code#M909:_Set_microstepping)
- o 8,240 [M910: Set çürüme modu](http://www.reprap.org/wiki/G-code#M910:_Set_decay_mode)
- o 8,241 [M928: Başlangıç SD günlüğü](http://www.reprap.org/wiki/G-code#M928:_Start_SD_logging)
- o 8,242 [M997: gerçekleştirin in-uygulama firmware güncellemesi](http://www.reprap.org/wiki/G-code#M997:_Perform_in-application_firmware_upgrade)
- o 8,243 [M998: satırın Talebi resend](http://www.reprap.org/wiki/G-code#M998:_Request_resend_of_line)
- o 8,244 [M999: hata tarafından durduruldu sonra yeniden başlat](http://www.reprap.org/wiki/G-code#M999:_Restart_after_being_stopped_by_error)
- 9 [Diğer komutlar](http://www.reprap.org/wiki/G-code#Other_commands)
- o 9.1 [G: G-kodları Liste](http://www.reprap.org/wiki/G-code#G:_List_all_G-codes)
- o 9.2 [M: Tüm M-kodları Liste](http://www.reprap.org/wiki/G-code#M:_List_all_M-codes)
- o 9.3 [T: Seç Aracı](http://www.reprap.org/wiki/G-code#T:_Select_Tool)
- 10 [Önerilen EEPROM yapılandırma kodları](http://www.reprap.org/wiki/G-code#Proposed_EEPROM_configuration_codes)
- 11 [ana bilgisayara RepRap makineden Cevaplar](http://www.reprap.org/wiki/G-code#Replies_from_the_RepRap_machine_to_the_host_computer)
- 12 [G-kod birden fazla satır göndermek için Önerisi](http://www.reprap.org/wiki/G-code#Proposal_for_sending_multiple_lines_of_G-code)
- o 12.1 [Sorun çözmek için](http://www.reprap.org/wiki/G-code#Problem_to_solve)
- 13 [G-kodu Alternatifler](http://www.reprap.org/wiki/G-code#Alternatives_to_G-code)

#### **2.15. G-Kode Giriş**

```
N3 T0 * 57 
N4 G92 E0 * 67 
N5 G28 * 22 
N6 G1 F1500.0 * 82 
N7 G1 X2.0 Y2.0 F3000.0 * 85 
N8 G1 X3.0 Y3.0 * 33
```
GCodE ayrıca SD kartlarla ilgili dosyalarda saklanabilir

G92 E0 G28 G1 F1500 G1 X2.0 Y2.0 F3000 G1 X3.0 Y3.0

 Belirli GCodE (ler) bu gibi komut açıklamalara bağlı küçük tablolar vardır, herhangi bir firmware uygulanmaktadır olduğunu öğrenmek için:

{yes}}

Bu Gcode tamamen üretici tarafından desteklenir.

{{kısmen}} veya {{deneysel}}

 Bu Gcode biraz da olsa destek var. Genellikle üretici yazılımı (genellikle farklı bir şube içinde saklı) için kaynak kodu şube kontrol etmek veya anakart üzerinde yapılandırma anahtarları çevirmek için gereklidir.

otomatik

 Bu güncelleme ile bu Gcode otomatik olarak işleme, komut göndermeye gerek yok. Örnek çay fincanı yazılımı/kapalı Gcode (M80/M81) güç kaynağı.

 Eğer güncelleme ile bu Gcode destekliyorsa bilinmiyor. Bu kendinizi test etmek için kullanarak üretim öncesi isteyebilirsiniz.

 $\{\{no\}\}\$ 

Bu güncelleme ile bu Gcode desteklemiyor.

amorti

 Bu güncelleme ile bu Gcode değer kaybetmiştir. Ürün bilgisi Yazar(lar) çözümler (gerekirse) ve bu Gcode kabul edecek desteklenen son üretici yazılımı sürümü ile bu sayfada amorti bu Gcode düzeltilmesi gerekiyor.

 İçin teknik fikirli, Gcode Satır sonları vardır Unıx Satır Sonları (\n), ama kabul edecek Windows Satır Sonları (\r\n), bu kadar olmamalı için endişelenmeli dönüştürme ikisinin arasında ama en iyi yöntem kullanılır.

#### **2.15.1. Alanlar**

 Bir RepRap GCodE beyaz boşluk veya satır sonları ayrılmış alanların bir listesidir. Bir alan, bir komut, parametre olarak yorumlanır, ya da herhangi bir diğer özel amaç için kullanılabilir. Doğrudan takip eden bir numara bir harf oluşur, ya da sadece tek başına bir harf (Bayrak) olabilir. Örneğin, bir X koordinatı tamsayılar (alabilir **X175)** ya da fractionals **(X17.62),** ancak ekstruder numarası 2.76 seçerek hiçbir mantıklı olur. Bu açıklamada, alanlarında sayılar tarafından temsil edilmektedir **nnn** bir yer tutucu olarak.

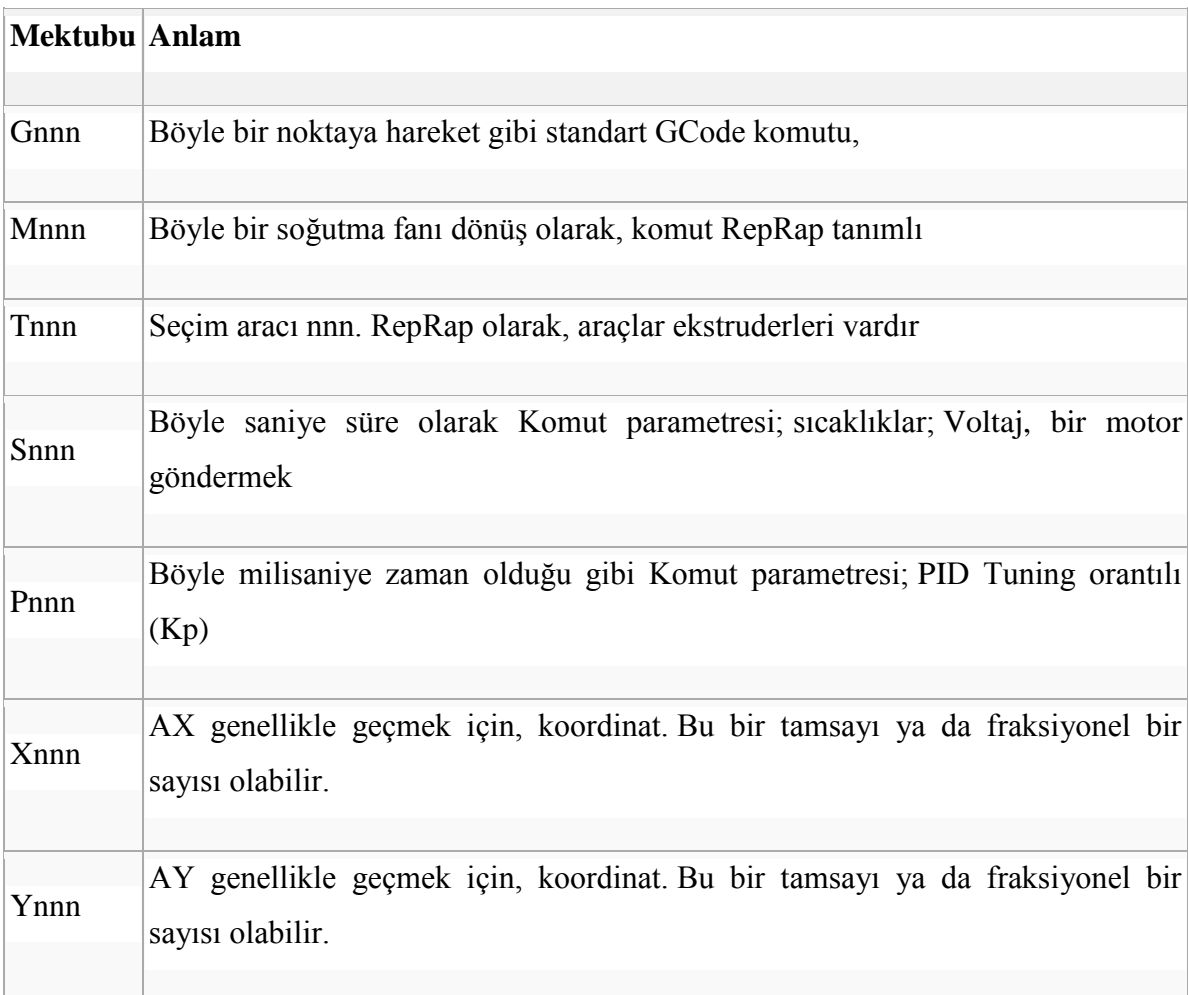

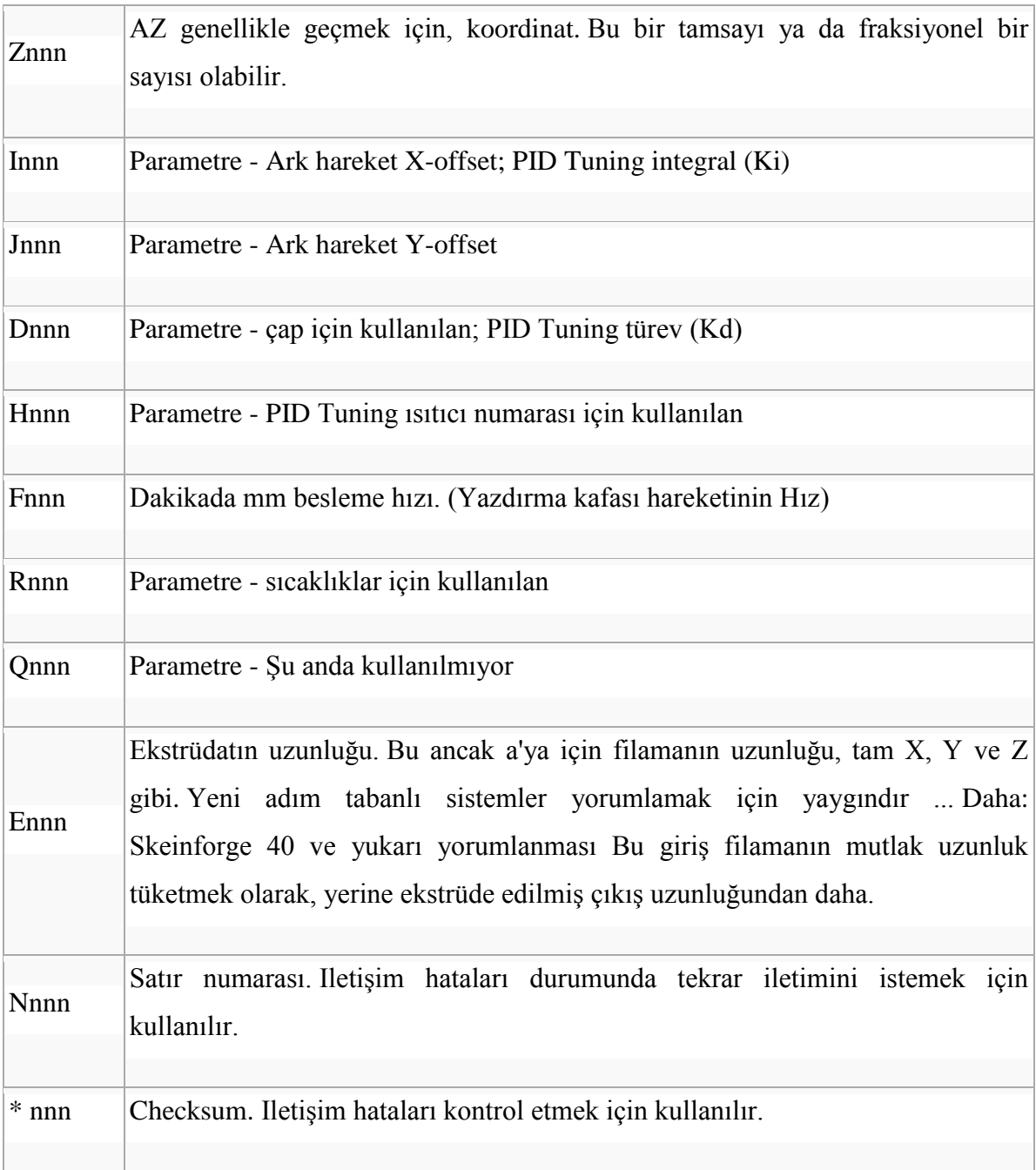

#### **2.16. Bilgisayarınızda RepRap Takma**

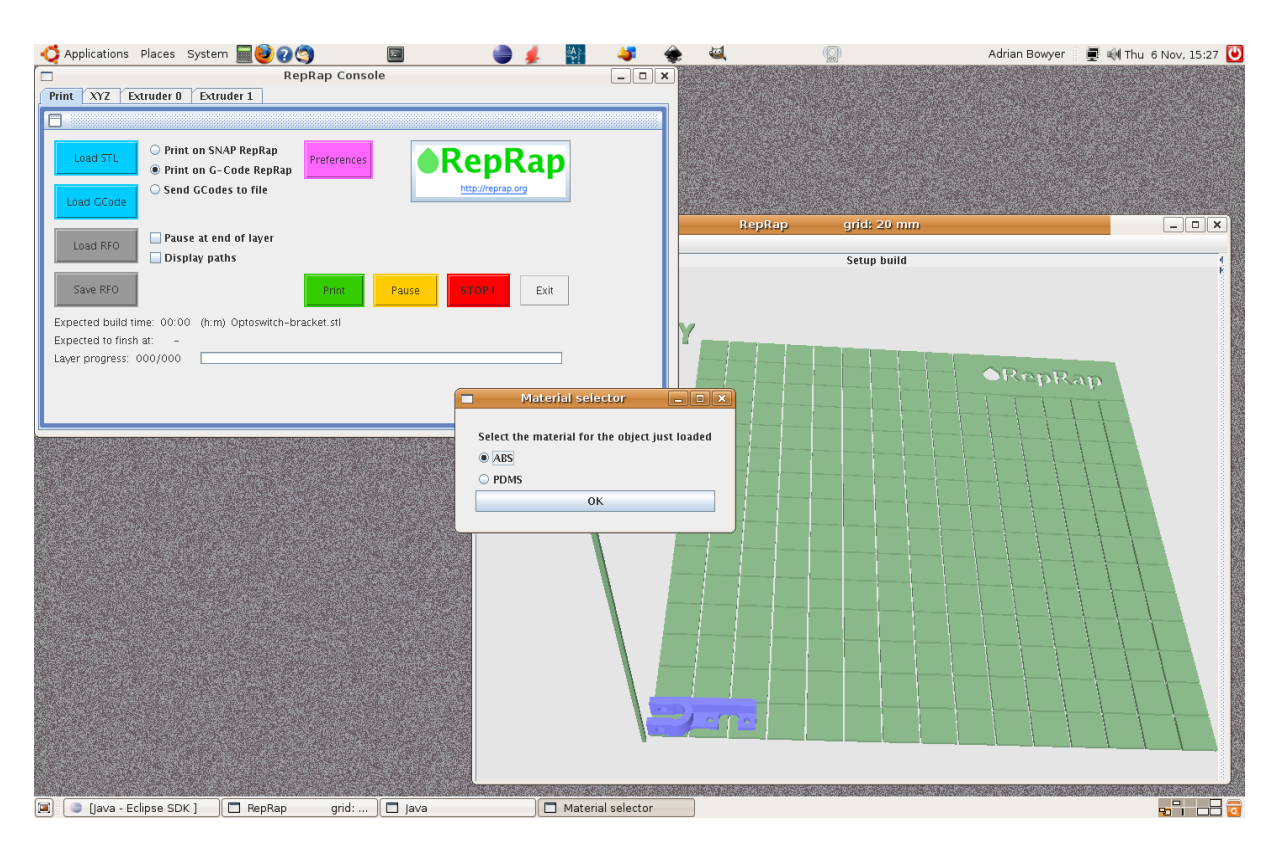

Figür 4 : Pc'ye raprap takma

#### **2.16.1. Ön koşullar**

 RepRap yazılım şu anda 32-bit Linux 32-bit Microsoft Windows altında çalışan ve (64 bit RepRap dağılımı ile birlikte) 64-bit Microsoft Windows üzerinde çalışır. Ancak, sadece 32 bit sürümü ile birlikte gelen harici kitaplık dosyalarından bazıları, 64-bit Linux üzerinde çalıştırmak mümkün değildir.

#### **2.16.2. [Faydalı Yazılım Paketleri](http://www.reprap.org/wiki/Useful_Software_Packages)**

#### **2.16.2.1. Github Gönderen**

 (Yaklaşık 10 MB), ana indir reprap-nnnnnn-yyyymmdd.zip gibi bir isim olacak. Bu sizin istediğiniz dosyadır

#### **2.16.2.2. Linux Kurulumu**

Yüklemek ve Linux altında kendi dosya-uzayda RepRap kullanabilirsiniz.

#### **2.16.2.3. Tüm kullanıcılar için Yükleme**

Eğer RepRap tüm kullanıcılar için sistem genelinde kullanılabilir olmasını istiyorsanız, bunu yüklemek için yetkili kullanıcı olarak giriş yapmanız gerekmektedir.

 Dizin / xxx / yyy içine reprap-nnnnnn-yyyymmdd.zip indirilen varsayalım. Dizine Taşı / yerel / usr, sonra paketten:

# Cd / usr / local

# /xxx/yyy/reprap-nnnnnn-yyyymmdd.zip halletmek

 Sonra / usr / local / bin dizinine taşımak ve en sevdiğiniz metin editörü (örnekte gedit) kullanarak reprap adında kısa bir kabuk oluşturmak.

# Cd / usr / local / bin

# gedit reprap

Kopyala ve komut dosyası içine bu üç satırları yapıştırın sonra kaydedin:

 $#! / bin / sh$ 

cd / usr / local / reprap-nnnnnn-yyyyaagg

./reprap

(Nnnnnn ve dağıtım dosyası için doğru dizeleri ile yyyyaagg yerine unutmayın.)

Nihayet, dosyadaki izni yürütmek ayarlayın:

# Chmod 755 reprap

 Herhangi bir kullanıcı, şimdi sadece komut "reprap" yazarak yazılımı çalıştırmak mümkün olacak.

 Onlar tıklanabilir yürütülebilir olarak masaüstü veya görev çubuğundaki program eklerseniz kullanabilirsiniz

dosya /usr/local/reprap-nnnnnn-yyyymmdd/reprap-icon.png

Eğer yerden tasarruf etmek istiyorsanız, şimdi dağıtım .zip dosyasını silebilirsiniz:

# Rm /xxx/yyy/reprap-nnnnnn-yyyymmdd.zip

#### Linux AMD64

 Reprap yazılım 32bit arcitectures böylece amd64 üzerinde çalışan reprap yazılım alma ya java 32bit sürümünü yükleme veya kütüphanelerin yerel 64bit sürümlerini yükleme anlamına gelir için gerekli RXTX ve Java3D ikililer ile birlikte geliyor. Burada ikinci seçenek için bunu ayarlayabilirsiniz nasıl olduğunu.

Java3d için bu basit kullanılarak monte edilebilir

cd / path / to / your / konak / yazılım

sudo apt-get install libjava3d-jni

ln -sf /usr/lib/jni/libj3dcore-ogl.so.

# gentoo amd64 ...

ortaya güneş Java3D-bin

ln -sf /usr/lib/sun-java3d-bin/libj3dcore-ogl.so.

#### **2.16.2.4. Gentoo 64 Bit**

 Javax.media.j3d.NativePipeline.getAWT () J: RepRap j3d kavanoz büyük olasılıkla java.lang.UnsatisfiedLinkError ile başarısız olur sağladı. Eğer öyleyse, aşağıdaki reprap komut değiştirin:

# Dan j3d Kavanoz dışarı Comment

Doğru sınıf yolu kurmak için java-config kullanmak için;

\$ CLASSPATH'ı -Xmx: java -Djava.libray.path = \$ (java-config -i sun-Java3D-bin) -cp \$ (java-config -p güneş Java3D-bin) \$ REPRAP\_RAM\_SIZE org.reprap.Main

RXTX için neredeyse aynıdır:

cd / path / to / your / konak / yazılım

sudo apt-get install java

librxtx--sf /usr/lib/librxtxSerial.so. ln

... # gentoo amd64

RXTX ortaya

ln -sf / usr / lib / RXTX-2 /librxtxSerial.so.

ln -sf /usr/lib/jni/librxtxSerial.so.

[GilesBathgate](http://www.reprap.org/wiki/User:GilesBathgate) 10:50, 16 Ocak 2010 (UTC)

[Traumflug](http://www.reprap.org/wiki/User:Traumflug) 17:44, 4 Haziran 2010 (UTC)

#### **2.16.3. Windows Yüklemesi**

Yeni bir klasör oluşturun:

C: \ Program Files \ Reprap

 Sisteminizde istediğiniz herhangi bir yere ZIP dosyasını açmak. Nnnnnn geçerli RepRap makinenin adı ve yyyyaagg sürümü tarihtir nerede reprap-nnnnnn-yyyyaagg veya reprap 64bit-nnnnnn-yyyyaagg adında bir klasör oluşturur. C içine o klasördeki tüm dosyaları taşıyın: Program Files \ Reprap \.

Daha sonra isterseniz reprap-nnnnnn-yyyyaagg ve ZIP dosyayı silebilirsiniz.

 C: \ Program Files \ Reprap reprap.bat adında bir .bat dosyası vardır. Bu Koşu RepRap konak yazılımı başlatacak. Sen masaüstünüze o .BAT dosyayı kopyalamak veya başka size tıklanabilir yürütülebilir vermek.

 Not: java6 ile Windows 7 64bit (ve muhtemelen diğerleri, onaylamak lütfen), sen olabilir. [Manuel PATH çevre değişkeni ayarlamak zorunda](http://java.sun.com/javase/6/webnotes/install/jdk/install-windows.html#Environment) --Ben java6 ile gerek ama Java5 (her ikisi de Win7 64bit) ile yaptım.

#### **2.16.5. Eclipse içinde Git kullanma**

 Bu kurulumları yapmak için bilgisayarınızdaki superuser veya yönetici olmak gerekebilidir.

Eclipse Git [\(Eğit\)](http://www.eclipse.org/egit/) ihtiyacı [Mylyn](http://www.eclipse.org/mylyn/) böylece ilk yükleyin:

#### 1. Açık **Yardım -> Yeni yazılım yükleyin**

- 2. In **"çalışma"** penceresinde, macun: **<http://download.eclipse.org/mylyn/releases/latest>**
- 3. Call it **Mylyn** açılan altpencere içinde
- 4. Üç onay kutuları görünecektir. Sadece ilk kontrol edin.
- 5. Tıklayın **"Next"** (eğer lisans kabul etmek gerekir) ve tıklayın dönene kadar devam "Finish".
- 6. Eclipse yeniden istiyorsanız size soracaktır. Evet de.

Yükleme [Eğit](http://www.eclipse.org/egit/) çok benzer bir süreçtir:

- 1. Açık **Yardım -> Yeni yazılım yükleyin**
- 2. In **"çalışma"** penceresinde, macun: **<http://download.eclipse.org/egit/updates>**
- 3. Yukarıdaki gibi devam edin, ancak bu sefer tüm onay kutularını.

Kendi Git Repository RepRap almak için:

- 1. Açık **"Pencere" -> "Aç Perspective" ->** "Diğer".
- 2. Seç **"Git Deposu Keşfetme"**
- 3. Bu adında bir paneli açılacaktır **"Git depoları"**
- 4. Üstündeki düğme vardır. Fareyi gezinip yaptıklarını söyleyecektir. Tıklayın **"a Git depo Clone ve bu görüşe klon eklemek"**
- 5. Yapıştır **<https://github.com/reprap/host.git>** konum olarak
- 6. Tıklayın **"Finish"**
- 7. Sağ Elde indirmek tıklayın ve seçin **"İthal** Projelerini".

 Bu konak yazılımı tüm kaynakları ile size bir Java projesi vermelidir. Java kaynak kodu ile çalışmak için, RepRap kullandığı sistem bağımlı kütüphaneleri gerekecektir. Bunlar dizin olan **Reprap / lib / sistem bağımlı /** '. Sen kopyalamanız gerekir (veya bağlantılar oluşturmak) .bu dosyalarını (Linux) ya da bu depolandığı Java sisteminde yer orada .dll dosyalarını (Windows) olacaktır.

Bunu başarmak yapmak için:

- 1. Açık **"Pencere" -> "Aç Perspective" ->** "Diğer".
- 2. Seç **"Java (varsayılan)"**
- 3. Bu adında bir paneli açılacaktır **"Paket kaşif"**
- 4. Projeniz klasörü (Reprap [konak usta]) orada yer alacaktır.
- 5. Sağ klasörde tıklatın ve seçin "inşa yolunu yapılandırın" -> "Kütüphaneler"
- 6. Yanındaki üçgeni tıklatın **"RXTXcomm.jar"** derneklerin listesini inmesine ve seçin **"Yerli kütüphane konumu"**
- 7. **Düzenle** ve beliren pencerede tıklatın **Workspace ...**
- 8. Gözat **Reprap / lib / sytstem bağımlı /** windows-i586 (aksi halde kendi işletim sisteminize uygun klasörü seçin Windows üzerinde iseniz)
- 9. **Tamam, ve ileriye yönelik adım 6'dan tekrarlayın "j3d-org-Java3Dall.jar"** ve **"j3dcore.jar"** sadece RXTXcomm.jar için yaptığın gibi.
- 10. "Tamam" ı tıklayın ve çalışıp çalışmadığını görmek için kod derleme deneyin.

#### **2.16.5.1. Ubuntu 64 Bit**

sudo cp /usr/lib/jni/libj3dcore-ogl.so / usr / lib / jvm / java-6-sun / jre / lib / amd64 /

sudo cp / usr / lib / jni / librxtxSerial.so / usr / lib / jvm / java-6-sun / jre / lib / amd64 /

 sudo cp /usr/share/java/vecmath-\*.jar / usr / lib / jvm / java-6 -HAVUZDA GÜNEŞ / jre / lib / ext /

sudo cp /usr/share/java/j3d\*.jar / usr / lib / jvm / java-6-sun / jre / lib / ext /

#### **2.17. Dosya kullanımı**

- [Dosya: DriverSoftware-malzeme select.png](http://www.reprap.org/wiki/File:DriverSoftware-material-select.png)
- [Instalando RepRap en tu computador](http://www.reprap.org/wiki/Instalando_RepRap_en_tu_computador)
- [Del yazılım RepRap yükleyin](http://www.reprap.org/wiki/Installazione_del_software_RepRap)
- [Bilgisayarınızda RepRap Takma](http://www.reprap.org/wiki/Installing_RepRap_on_your_computer)
- [Bilgisayarınızda / de üzerinde RepRap Takma](http://www.reprap.org/wiki/Installing_RepRap_on_your_computer/de)
- [Bilgisayarınızda / fr RepRap Takma](http://www.reprap.org/wiki/Installing_RepRap_on_your_computer/fr)

RAMPS 1.4

#### **2.17.1. İçindekiler**

- $\bullet$  1 [Özet](http://reprap.org/wiki/RAMPS_1.4#Summary)
- 2 [Emniyet İpucu](http://reprap.org/wiki/RAMPS_1.4#Safety_Tip)
- 3 [Meclisi](http://reprap.org/wiki/RAMPS_1.4#Assembly)
	- o 3.1 [Bileşen Lehimleme](http://reprap.org/wiki/RAMPS_1.4#Component_Soldering)
	- o 3.2 [Gerekli Aletler](http://reprap.org/wiki/RAMPS_1.4#Required_Tools)
		- 3.2.1 [Kalkan Meclisi](http://reprap.org/wiki/RAMPS_1.4#Shield_Assembly)
			- 3.2.1.1 C2 [100nF kondansatör](http://reprap.org/wiki/RAMPS_1.4#C2_-_100nF_capacitor)
			- $\bullet$  3.2.1.2 LED1 [Yeşil LED](http://reprap.org/wiki/RAMPS_1.4#LED1_-_Green_LED)
			- 3.2.1.3 [LED2, LED3, LED4 -](http://reprap.org/wiki/RAMPS_1.4#LED2.2C_LED3.2C_LED4_-_Red_LED) Kırmızı LED
			- 3.2.1.4 [R13, R14, R15 -](http://reprap.org/wiki/RAMPS_1.4#R13.2C_R14.2C_R15_-_10_Ohm_resistor) 10 Ohm direnci
			- 3.2.1.5 R12 [1K direnç](http://reprap.org/wiki/RAMPS_1.4#R12_-_1K_resistor)
			- 3.2.1.6 [R23, R24, R25 -](http://reprap.org/wiki/RAMPS_1.4#R23.2C_R24.2C_R25_-_1.8K_resistor) 1.8K dirence
			- 3.2.1.7 [R1, R7, R11, R21, R22 -](http://reprap.org/wiki/RAMPS_1.4#R1.2C_R7.2C_R11.2C_R21.2C_R22_-_4.7K_resistor) 4.7K direnç
			- 3.2.1.8 [R16, R17, R18, R19, R20 -](http://reprap.org/wiki/RAMPS_1.4#R16.2C_R17.2C_R18.2C_R19.2C_R20_-_10K_resistor) 10K direnç
			- $\bullet$  3.2.1.9 [R2, R3, R4, R5, R6, R8, R9, R10, -](http://reprap.org/wiki/RAMPS_1.4#R2.2C_R3.2C_R4.2C_R5.2C_R6.2C_R8.2C_R9.2C_R10_-_100K_resistor)100K direnç
			- $\bullet$  3.2.1.10 C1, C5, C8 [10uF kapasitör](http://reprap.org/wiki/RAMPS_1.4#C1.2C_C5.2C_C8_-_10uF_capacitor)
			- 3.2.1.11 [C3, C4, C6, C7, C9, C10 -](http://reprap.org/wiki/RAMPS_1.4#C3.2C_C4.2C_C6.2C_C7.2C_C9.2C_C10_-_100uF_capacitor) 100uF kapasitör
			- $\bullet$  3.2.1.12 [Reflow SMT lehim](http://reprap.org/wiki/RAMPS_1.4#Reflow_SMT_soldering)
			- $\bullet$  3.2.1.13 [En pimleri](http://reprap.org/wiki/RAMPS_1.4#Top_pins)
			- 3.2.1.14 [Sürücü prizler](http://reprap.org/wiki/RAMPS_1.4#Driver_sockets)
			- 3.2.1.15 [D1, D2 -](http://reprap.org/wiki/RAMPS_1.4#D1.2C_D2_-_Diodes) Diyot
			- 3.2.1.16 F1 [MFR500 Sigorta](http://reprap.org/wiki/RAMPS_1.4#F1_-_MFR500_Fuse)
			- 3.2.1.17 [Alt pimleri](http://reprap.org/wiki/RAMPS_1.4#Bottom_pins)
- 3.2.1.18 [Sıfırlama anahtarı](http://reprap.org/wiki/RAMPS_1.4#Reset_switch)
- 3.2.1.19 [Mosfet Terminali](http://reprap.org/wiki/RAMPS_1.4#Mosfet_Terminal)
- EC 3.2.1.20 [Güç Terminali](http://reprap.org/wiki/RAMPS_1.4#Power_Terminal)
- 3.2.1.21 [Q1, Q2, Q3 -](http://reprap.org/wiki/RAMPS_1.4#Q1.2C_Q2.2C_Q3_-_Mosfets) Mosfets
- 3.2.1.22 F2 [MFR1100 Sigorta](http://reprap.org/wiki/RAMPS_1.4#F2_-_MFR1100_Fuse)
- $\bullet$  3.2.1.23 [Muayene](http://reprap.org/wiki/RAMPS_1.4#Inspection)
- 3.2.2 [Step Sürücü Kurulları](http://reprap.org/wiki/RAMPS_1.4#Stepper_Driver_Boards)
- 3.2.3 [Opto Endstops](http://reprap.org/wiki/RAMPS_1.4#Opto_Endstops)
- 3.2.4 [Mekanik Endstops](http://reprap.org/wiki/RAMPS_1.4#Mechanical_Endstops)
- 3.2.5 [Motor teller konnektörleri koy](http://reprap.org/wiki/RAMPS_1.4#Put_the_connectors_on_the_motor_wires)
- 3.2.6 [Termistör Teller](http://reprap.org/wiki/RAMPS_1.4#Thermistor_Wires)
- 3.2.7 [Pololu arabası](http://reprap.org/wiki/RAMPS_1.4#Pololu_carriage)
- $\bullet$  4 [Final Kur](http://reprap.org/wiki/RAMPS_1.4#Final_Setup)
	- o 4.1 [Uçuş Öncesi Check](http://reprap.org/wiki/RAMPS_1.4#Pre-Flight_Check)
	- o 4.2 [Kablolama](http://reprap.org/wiki/RAMPS_1.4#Wiring)
		- 4.2.1 [Uyarılar](http://reprap.org/wiki/RAMPS_1.4#Warnings)
	- o 4.3 [Gücü Bağlama](http://reprap.org/wiki/RAMPS_1.4#Connecting_Power)
	- o 4.4 [Güç Kaynağı](http://reprap.org/wiki/RAMPS_1.4#Power_Supply)
		- 4.4.1 [Maksimum Giriş Gerilimi](http://reprap.org/wiki/RAMPS_1.4#Maximum_Input_Voltage)
			- 4.4.1.1 [diyot olmadan Güç Kaynağı](http://reprap.org/wiki/RAMPS_1.4#Power_Supply_without_diode)
- 4.4.1.2 [diyot ile Güç Kaynağı](http://reprap.org/wiki/RAMPS_1.4#Power_Supply_with_diode)
- 5 [Firmware ve Pim Atamaları](http://reprap.org/wiki/RAMPS_1.4#Firmware_and_Pin_Assignments)
	- o 5.1 [Kaynak](http://reprap.org/wiki/RAMPS_1.4#Source)
	- o 5.2 [Malzeme Listesi](http://reprap.org/wiki/RAMPS_1.4#Bill_of_Materials)
- 6 [BT Uzatma](http://reprap.org/wiki/RAMPS_1.4#BT_Extension)
	- o 6.1 [değiştirme modülü ayarı](http://reprap.org/wiki/RAMPS_1.4#Change_module_setting)
	- o 6.2 [Kablolama](http://reprap.org/wiki/RAMPS_1.4#Wiring_2)
	- o 6.3 [Bluetooth ile bağlayın](http://reprap.org/wiki/RAMPS_1.4#Connect_via_Bluetooth)
	- o 6.4 [RAMPS 1.4 test kod](http://reprap.org/wiki/RAMPS_1.4#RAMPS_1.4_test_code)

 Rampalar 1.4, dirençler ve kapasitörler artık daha pasif bileşenleri sığdırmak için yüzey montaj edilir. Bu derleme adımları başka bir set eklemek, ama biz oldukça ağrısız yapmak için daha büyük boyutlarda ile sıkışmış.[\(Arduino\\_Mega,](http://reprap.org/wiki/Arduino_Mega) n.d.)

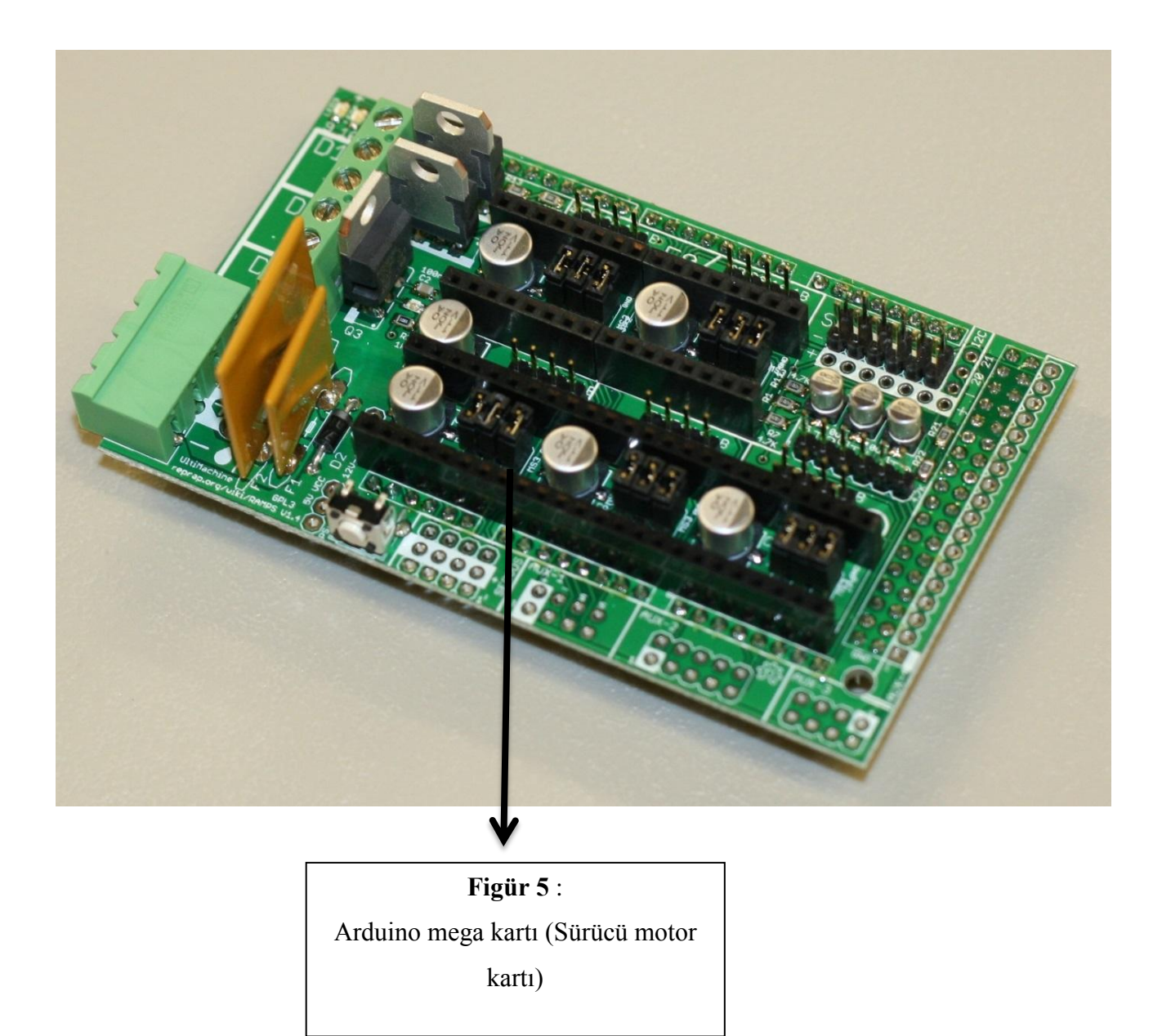

#### **3.1. Arduinomega1-4connectors**

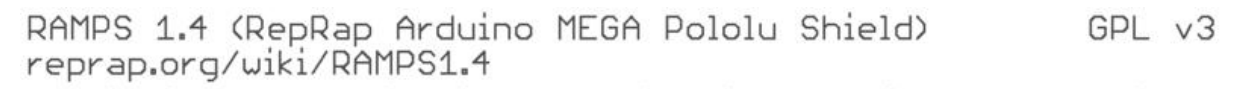

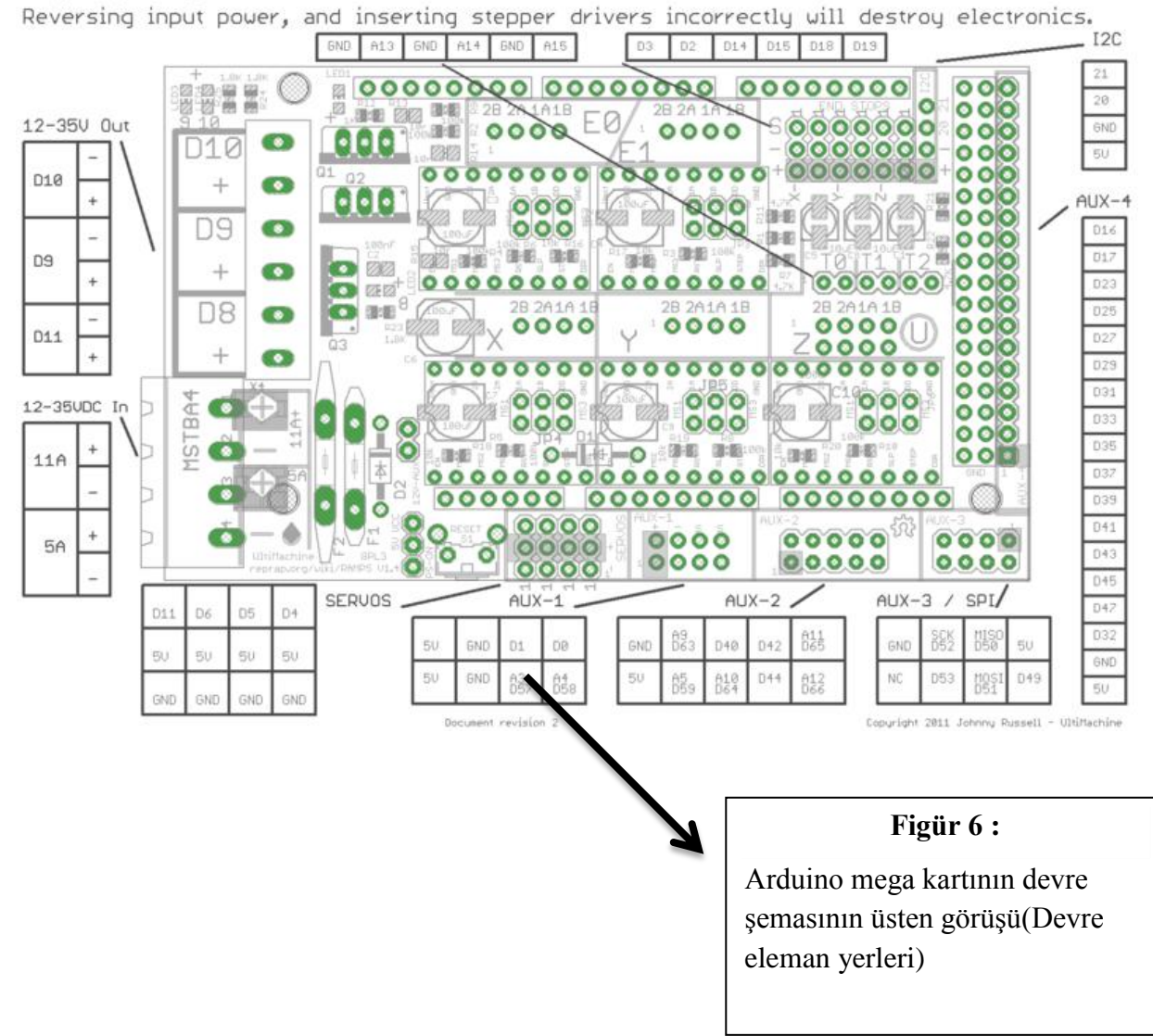

#### **Güvenlik İpucu**

 Hatta sadece 12 volt - - Eğer RepRap içine elektrik koyarak başladığınızda size yangınları önlemek için temel, sağduyu önlemleri almak zorunda. Sadece bu başarısız durumda, senin atölye sınamak [duman](http://en.wikipedia.org/wiki/Smoke_detector) dedektörü. Hiçbir duman dedektörü var mı? Birini almak!

#### **3.2. Kalkan Meclisi**

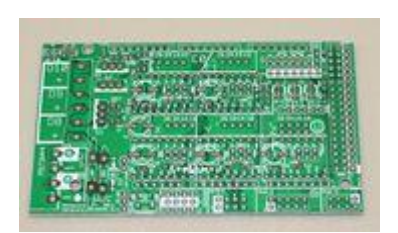

**Figür 7 :**Lehimleme RAMPALAR 1.4 hem yüzeye monte ve delik lehim aracılığıyla içerir.Montaj yüzeyi birkaç yollu yapılabilir. Bu gemide tüm SMT bileşenleri büyük 2 ped parçalardır beri pin, normal lehim ekipmanları ile oldukça kolay lehim pimi yapabilirsiniz.

 Tek pad üzerinde lehim küçük bir miktar koyarak başlayın. Eğer akı, ceket lehimli ped varsa. (Tüm lehim blob böylece soğuk lehim alamadım akar emin olun) pozisyonunda bileşeni basılı tutun ve yerine bileşeni tack lehim ısıtmak için cımbız kullanın. Sonra diğer pedi lehim. Ayrıca popüler, Fırın Reflow (linki gerekir) ped lehimle pad için lehim pastası kullanılarak, ve [HotplateReflowTechnique](http://reprap.org/wiki/HotplateReflowTechnique)

 İlk SMT bileşenlerini lehimleyin. Sonra yönetim kurulu üstündeki PTH. Nihayet altındaki pin başlıkları lehim.

#### **3.3. C2 - 100nF kondansatör**

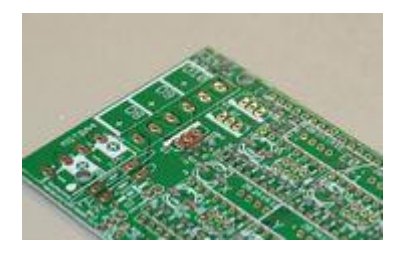

**Figür 8 :** Bu, herhangi bir yönde yerleştirilebilir.

### **3.4. LED1 - Yeşil LED**

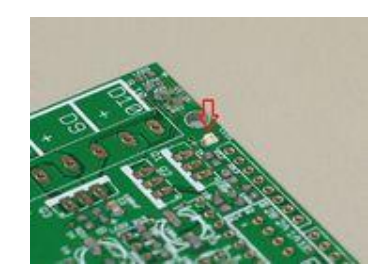

**Figür 9** : Uzakta PCB üzerinde + işareti yeşil nokta olan ucu ile bu yerleştirin.

#### **3.5. LED2, LED3, LED4 - Kırmızı LED**

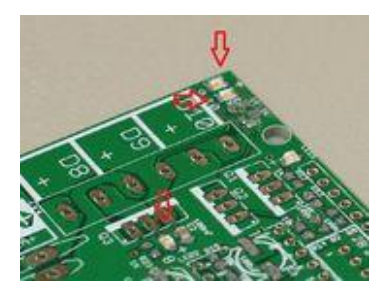

**Figür 10** : Uzakta PCB üzerinde + işareti yeşil nokta olan ucu ile bu yerleştirin.

#### **3.6. R13, R14, R15 - 10 Ohm direnci**

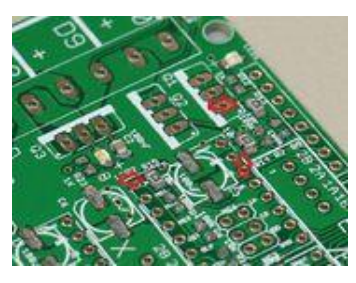

**Figür 11** : Bunlar herhangi bir yönelimde yerleştirilebilir.

**3.7. R12 - 1K direnç**

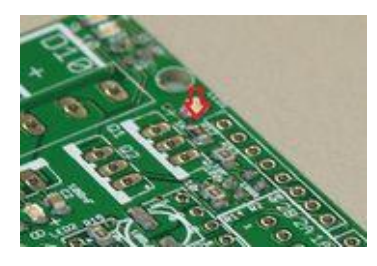

Figür 12 Bunlar herhangi bir yönelimde yerleştirilebilir.

#### **5.8. R23, R24, R25 - 1.8K direnci**

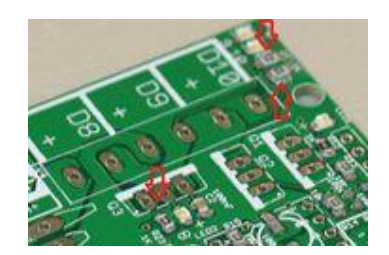

- **Figür 13** : Bunlar PCB üzerinde 1K işaretlenir, ama biz daha yüksek gerilimler karşılamak için daha büyük olanları kullanıyor. Bunlar herhangi bir yönelimde yerleştirilebilir.
- **3.9. R1, R7, R11, R21, R22 - 4.7K direnç**

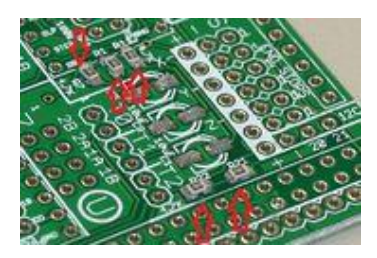

**Figür 14** : Bunlar herhangi bir yönelimde yerleştirilebilir.

#### **3.10. R16, R17, R18, R19, R20 - 10K direnç**

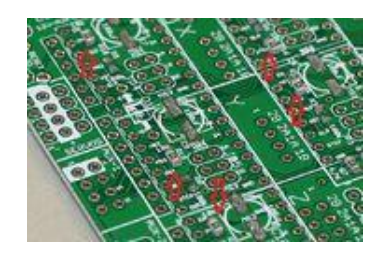

**Figür 15** : Bunlar herhangi bir yönelimde yerleştirilebilir.

#### **5.11. R2, R3, R4, R5, R6, R8, R9, R10, - 100K direnç**

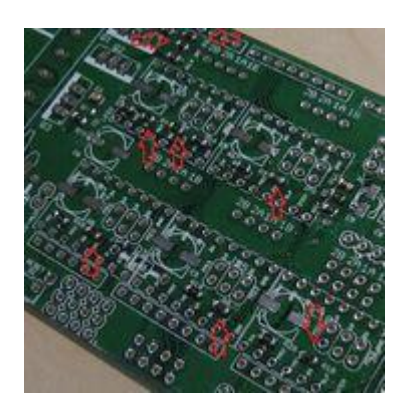

**Figür 16** : Bunlar herhangi bir yönelimde yerleştirilebilir

#### **3.12. 1, C5, C8 - 10uF kapasitör**

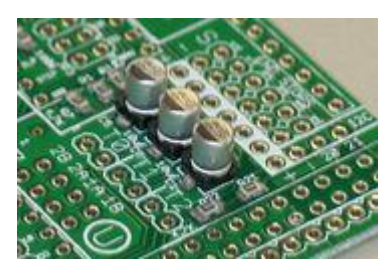

**Figür 17** : Bu, uygun yönlenmede yerleştirilmesi gerekir. Tahta üzerine basılan bileşenlerin ayak izi vardır. Kondansatörün tabanındaki yuvarlak köşeler PCB üzerindeki beyaz baskı ile hizaya gerekir.

#### **3.13. C3, C4, C6, C7, C9, C10 - 100uF kapasitör**

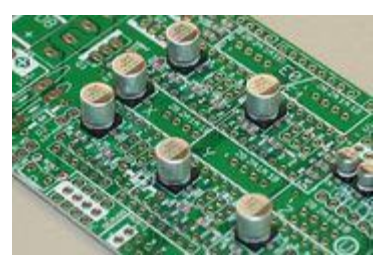

**Figür 18** : Bu, uygun yönlenmede yerleştirilmesi gerekir. Tahta üzerine basılan bileşenlerin ayak izi vardır. Kondansatörün tabanındaki yuvarlak köşeler PCB üzerindeki beyaz baskı ile hizaya gerekir.

#### **5.14. Reflow SMT lehim**

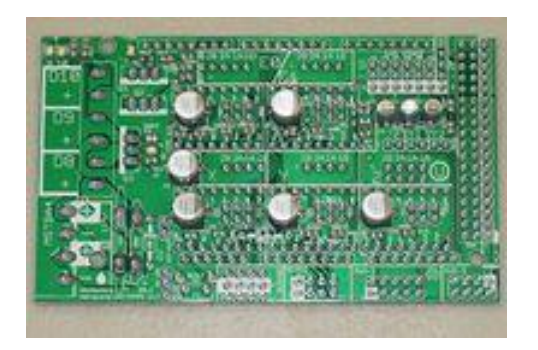

**Figür 19 :** Reflow SMT lehim

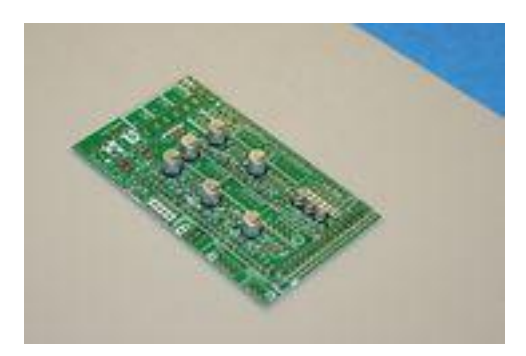

**Figür 20 :** Reflow SMT lehim

#### **3.15. En pimleri**

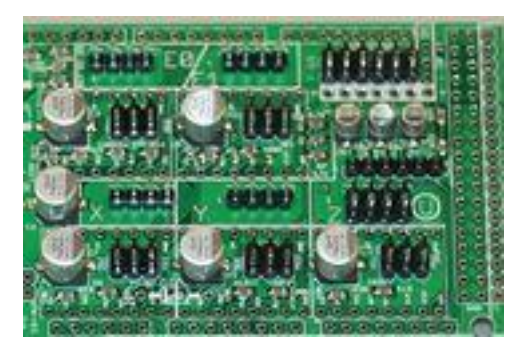

**Figür 21** : 1 1X6, 6 1x4, ve yönetim kurulu üstünde 7 2x3 pin başlıkları lehimleyin.

Eğer fazladan pin çıkışları kullanmak istiyorsanız, şimdi başlıklarını geri kalanı üzerinde lehimleyin.

#### **3.16. Sürücü prizler**

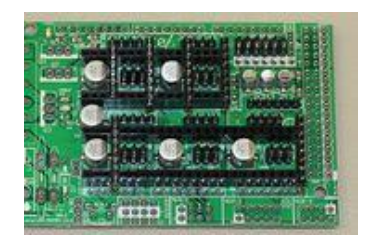

**Figür 22:** Gemide üstündeki step sürücüler için kadın başlıkları yerleştirin. Sen onları düz jig için 1x8 ve 1x6 pin başlıkları kullanabilirsiniz. Üzerinde kurulu çevirin ve bu işaretçilerine lehim.

#### **5.17. D1, D2 - Diyot**

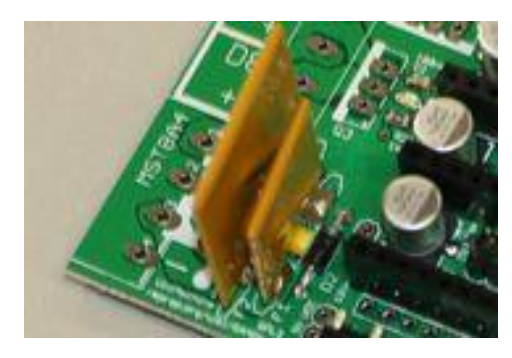

**Figür 23:** D1, D2 - Diyot

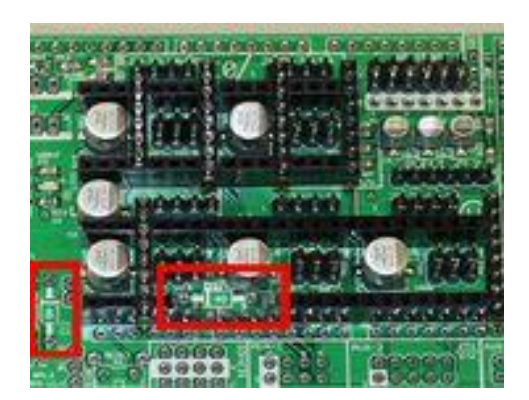

**Figür 24:** D1, D2 - Diyot

#### **3.18. F1 - MFR500 Sigorta**

 Bu, herhangi bir yönde yerleştirilebilir. Sigortaların lehim zaman delik boyunca uygun lehim engelleme pimleri üzerine seramik kaplama tutmak için 3mm filament veya benzer bir şey bir parça kullanmak en iyisidir.

 Sigortalar yüksek parçalar olduğundan, basit ve son onları lehim daha uygundur. Bu noktadan itibaren geriye, sigortaları sonra, alt pimleri sırayla rampaların kalan lehim anahtarı, terminaller, mosfetlerini sıfırlamak kalıyor.

#### **3.19. Alt pimleri**

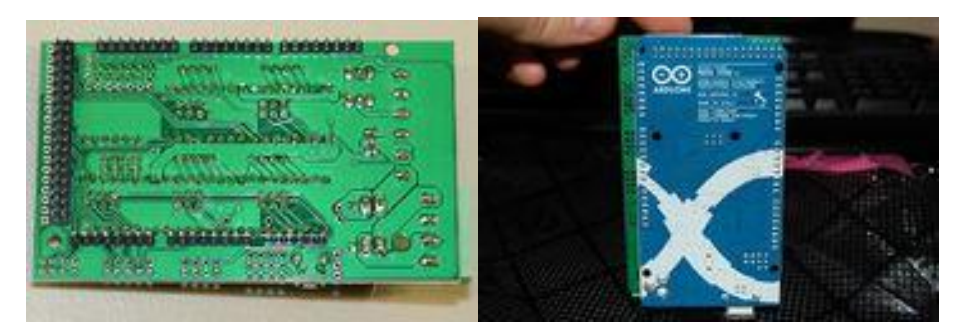

**Figür 25:** Arduino MEGA takmak için uzun yazı kartının altındaki bu alana yerleştirin.

#### **3.20. Sıfırlama anahtarı**

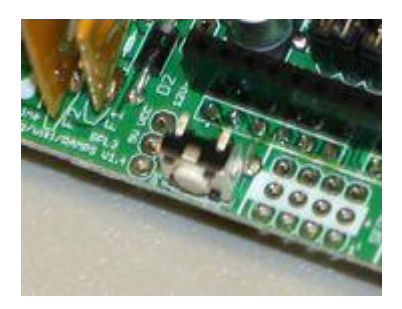

**Figür 26:**Bu, sadece bir yönde yöneltilebilirler.

#### **3.21. Mosfet Terminali**

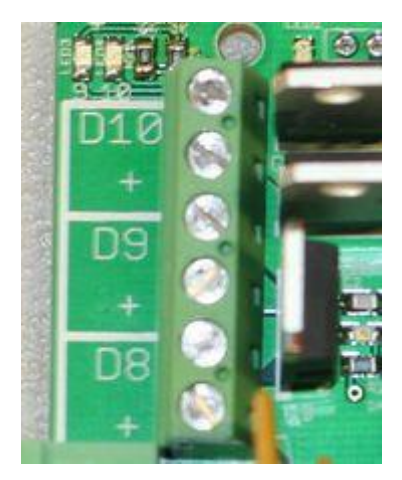

**Figür 27:**Standart RAMPS 1.4 D8-10 Terminal Bloğu

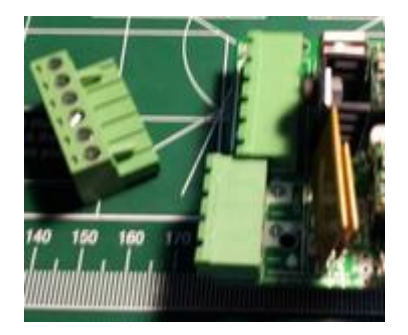

**Figür 28:**Alternatif Tak / Jack Konnektörleri

 Tel delikleri, levhanın kenarına doğru döndürülen burada yönlendirilmiş olması gerekir. Her iki ucunda bir pim lehim ve komponent gemide düz olmasına dikkat edin ve orta işaretçilerine lehim yapın.

#### **3.22. Güç Terminali**

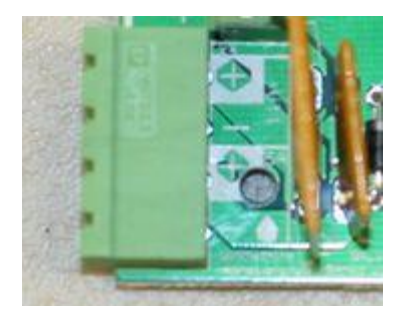

**Figür 29 :** Bu, sadece bir yönde yöneltilebilirler.

#### **3.23. Q1, Q2, Q3 - Mosfets**

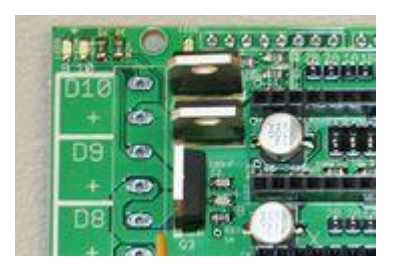

**Figür 30 :** Bunlar resimde olduğu gibi odaklı olmalıdır.

#### **3.24. F2 - MFR1100 Sigorta**

Bu daha geniş sarı sigortadır. Bu, herhangi bir yönde yerleştirilebilir.

#### **3.26. Teftiş**

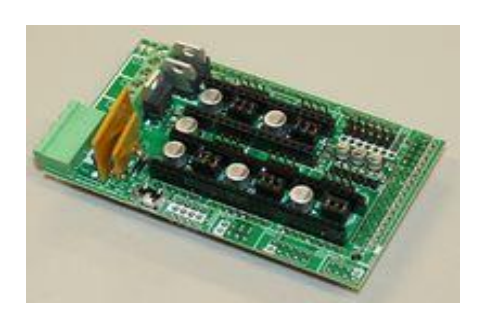

**Figür 31 :** İşinizi kontrol edin. Herhangi bir lehim köprü ve şüpheli lehimleri temizleyin.

#### **3.27. Opto Endstops**

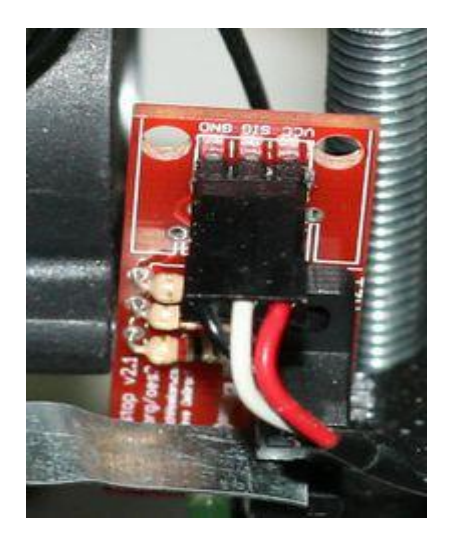

**Figür 32** : 3 uzunluk içine 26AWG 3 iletken kablo

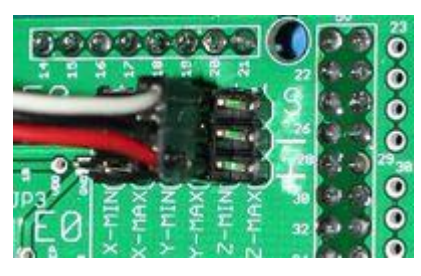

**Figür 33 :** Eğer mükemmel bir uzunlukta kablolar kesmek için makinenizi inşa ettik kadar beklemek isteyebilirsiniz

#### **3.28. Mekanik Endstops**

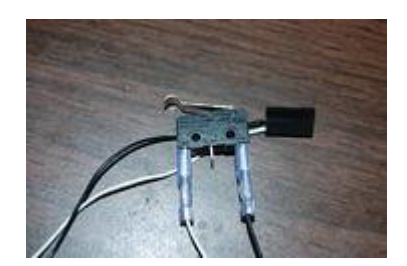

**Figür 34 :** Mekanik Endstops

## RepRap Arduino Mega Pololu Shield 1.4

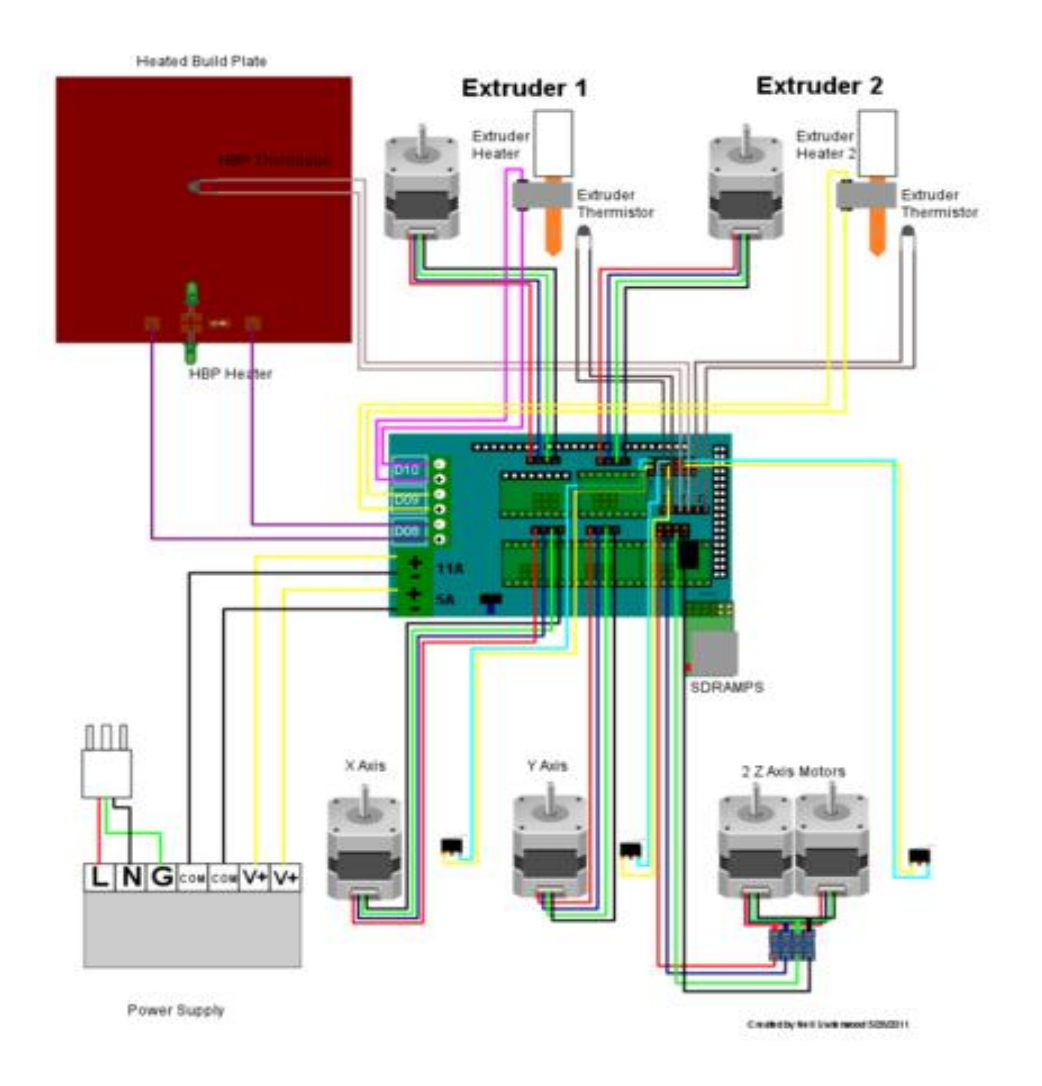

**Figür 35 :** Reprap şeması

RAMPALAR 1.4 1.3 ile aynı pin tanımlarını kullanır.

 [Pronterface](http://reprap.org/wiki/Pronterface) test / baskı için kullanılabilecek bir çapraz platform yazıcı kontrol programıdır.

Diğerleri (Firmware olarak aşağıda belirlenen İhtiyaç pin):

// Rampaları 1.4 için #define X\_STEP\_PIN 54 #define X\_DIR\_PIN 55 #define X\_ENABLE\_PIN 38 #define X\_MIN\_PIN 3 #define X\_MAX\_PIN 2

#define Y\_STEP\_PIN 60 #define Y\_DIR\_PIN 61 #define Y\_ENABLE\_PIN 56 #define Y\_MIN\_PIN 14 #define Y\_MAX\_PIN 15

#define Z\_STEP\_PIN 46 #define Z\_DIR\_PIN 48 #define Z\_ENABLE\_PIN 62 #define Z\_MIN\_PIN 18 #define Z\_MAX\_PIN 19

#define E\_STEP\_PIN 26 #define E\_DIR\_PIN 28 #define E\_ENABLE\_PIN 24

#define SDPOWER -1

SDSS 53 #define #define LED\_PIN 13

#define FAN\_PIN 9

#define PS\_ON\_PIN 12 #define KILL\_PIN -1

#define HEATER\_0\_PIN 10 #define HEATER\_1\_PIN 8 #define TEMP\_0\_PIN 13 // ANALOG NUMARALANDIRMA #define TEMP\_1\_PIN 14 // ANALOG NUMARALANDIRMA

### **4.1. Kaynak Kod OpenSCAD**

- [OpenSCAD ana sayfası ve indirme](http://openscad.org/)
- [Listesi ve arşivleri Posta](http://rocklinux.net/mailman/listinfo/openscad)
- [Manuel](http://en.wikibooks.org/wiki/OpenSCAD_User_Manual)

### **POVRAY**

 Resmi sitesinde alıntı "Vizyon raytracer Kalıcılık (Povray'i) yüksek kaliteli, çarpıcı üç boyutlu grafik oluşturmak için Özgür Yazılım aracıdır.

### **QCAD**

 QCAD iki boyutlu (2D) bilgisayar destekli çizim için bir uygulamadır. QCAD ile binalar, iç mekan, mekanik parça veya şemalar için planları gibi teknik çizimler oluşturabilirsiniz. QCAD Windows, Mac OS X ve Linux ve Unix birçok Sistemleri çalışır.

#### **KAYNAKÇA**

- Reprap, n.d. Retrieved January 1, 2016 from<http://reprap.org/>
- Proje, n.d. Project guide is Retrieved January 1, 2016 from (https://svn.code.sf.net/p/reprap/code/trunk/mendel/mechanics/solidmodels/cartesian-robot-m4/printed-parts)
- Mavhines, n.d. Retrieved January 1, 2016 from [http://reprap.org/wiki/RepRap\\_Machines](http://reprap.org/wiki/RepRap_Machines)
- Deveplopment, n.d. Retrieved January 1, 2016 from <http://reprap.org/wiki/Development>
- Resources, n.d. Retrieved January 3, 2016 from<http://reprap.org/wiki/Resources>
- Optinos, n.d. Retrieved January 5, 2016 from [http://reprap.org/wiki/RepRap\\_Options](http://reprap.org/wiki/RepRap_Options)
- G-code, n.d. Retrieved January 5, 2016 from<http://reprap.org/wiki/G-code>
- Arduino Mega, n.d. Retrieved January 5, 2016 from [http://reprap.org/wiki/Arduino\\_Mega](http://reprap.org/wiki/Arduino_Mega)
- Retrieved January 5, 2016 from [https://tr.wikipedia.org/wiki/%C3%9C%C3%A7\\_boyutlu\\_bask%C4%B1](https://tr.wikipedia.org/wiki/%C3%9C%C3%A7_boyutlu_bask%C4%B1)\_
- Retrieved January 7, 2016 from https://en.wikipedia.org/wiki/Polylactic acid
- Reprap, n.d. Retrieved January 7, 2016 from<http://reprap.org/wiki/RepRap>
- STL, n.d. Retrieved January 10, 2016 from<http://www.shapeways.com/>
- STL, n.d. Retrieved January 10, 2016 from<http://www.thingiverse.com/>
- STL, n.d. Retrieved January 13, 2016 from<http://blog.3bfab.com/>
- Elektronik Kar, n.d. Retrieved January 13, 2016 from<http://320volt.com/>
- STL, n.d. Retrieved January 13, 2016 from<https://pinshape.com/>
- STL, n.d. Retrieved January 15, 2016 from<https://www.thingiverse.com/>
- Elektrik-Elektronik Mühendisi TAYFUN GÜL

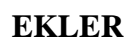

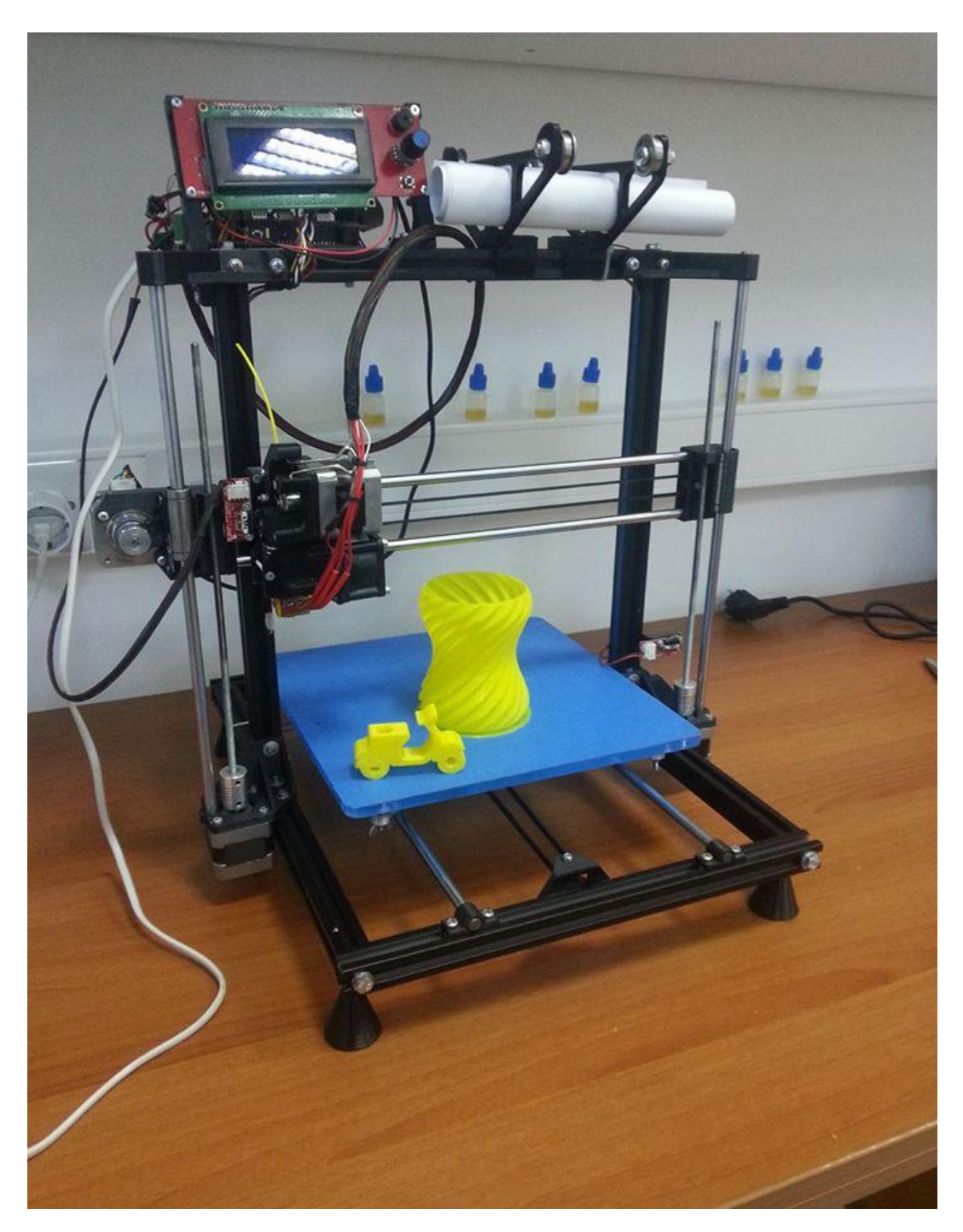

EK 1 [\(http://www.thingiverse.com/S](http://www.thingiverse.com/)TL)

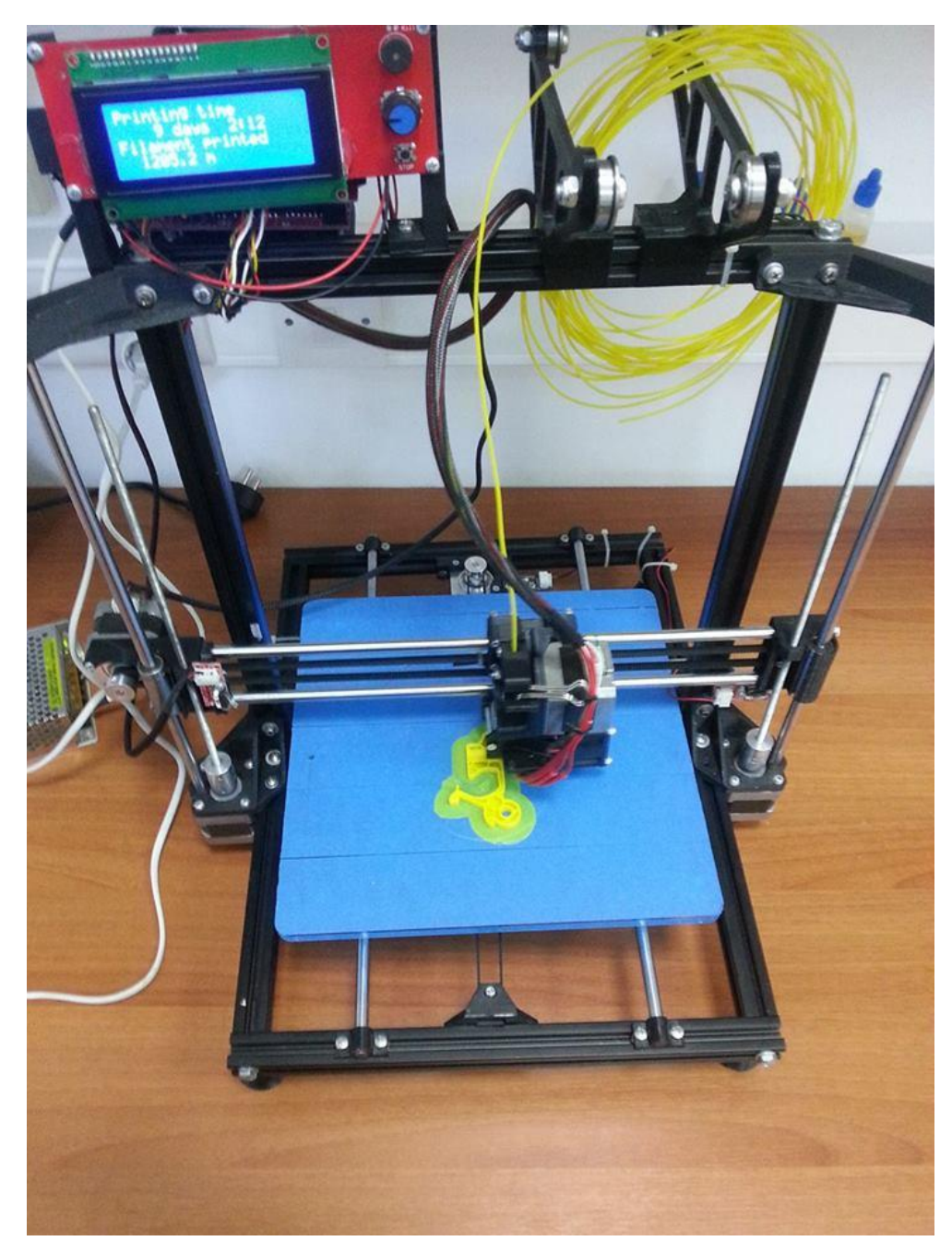

Ek 2

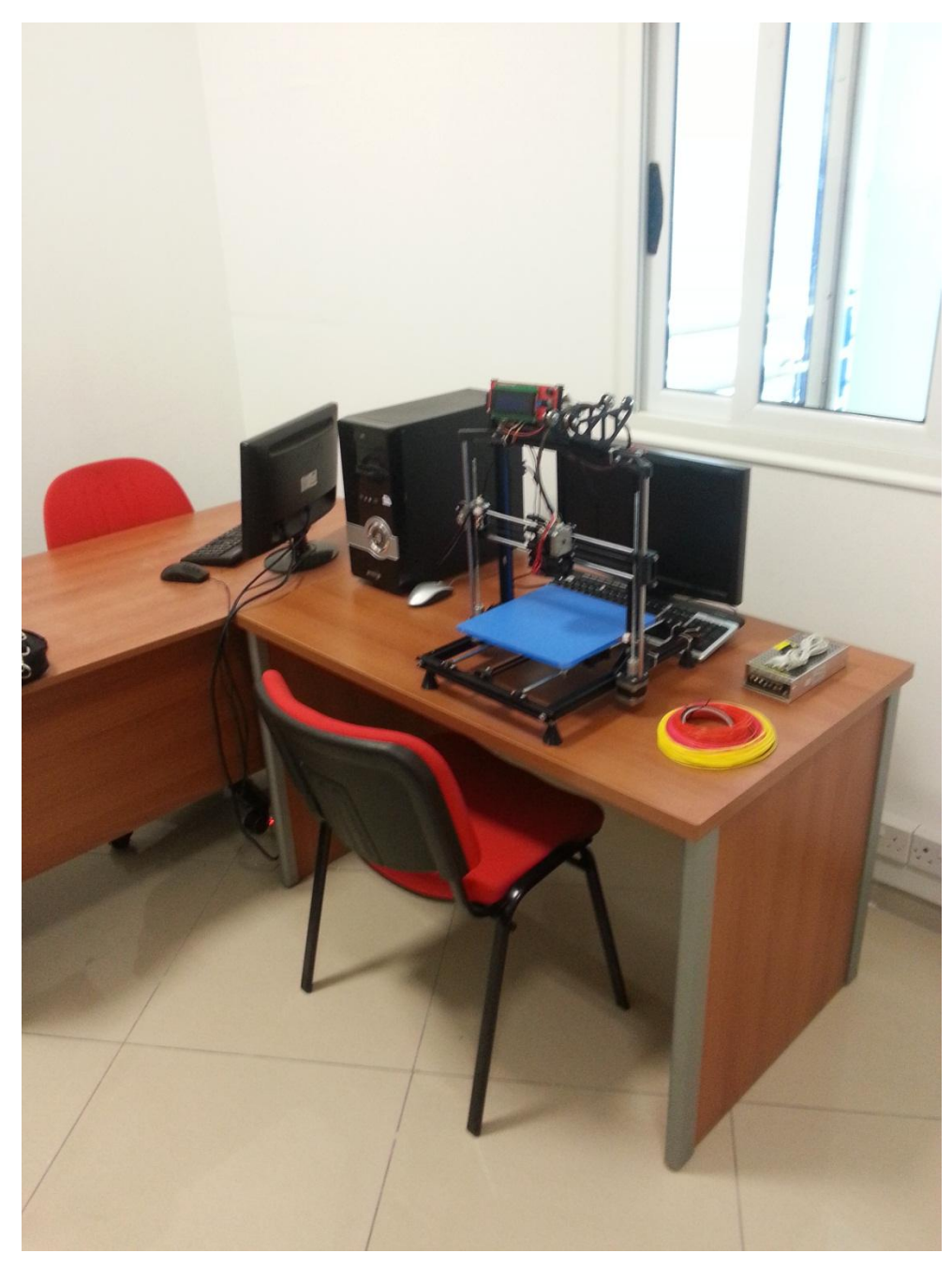

Ek 3